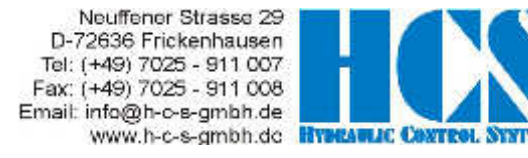

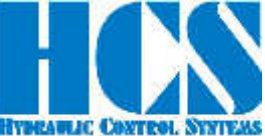

# **OPAT Profibus Manual**

# **Revision History**

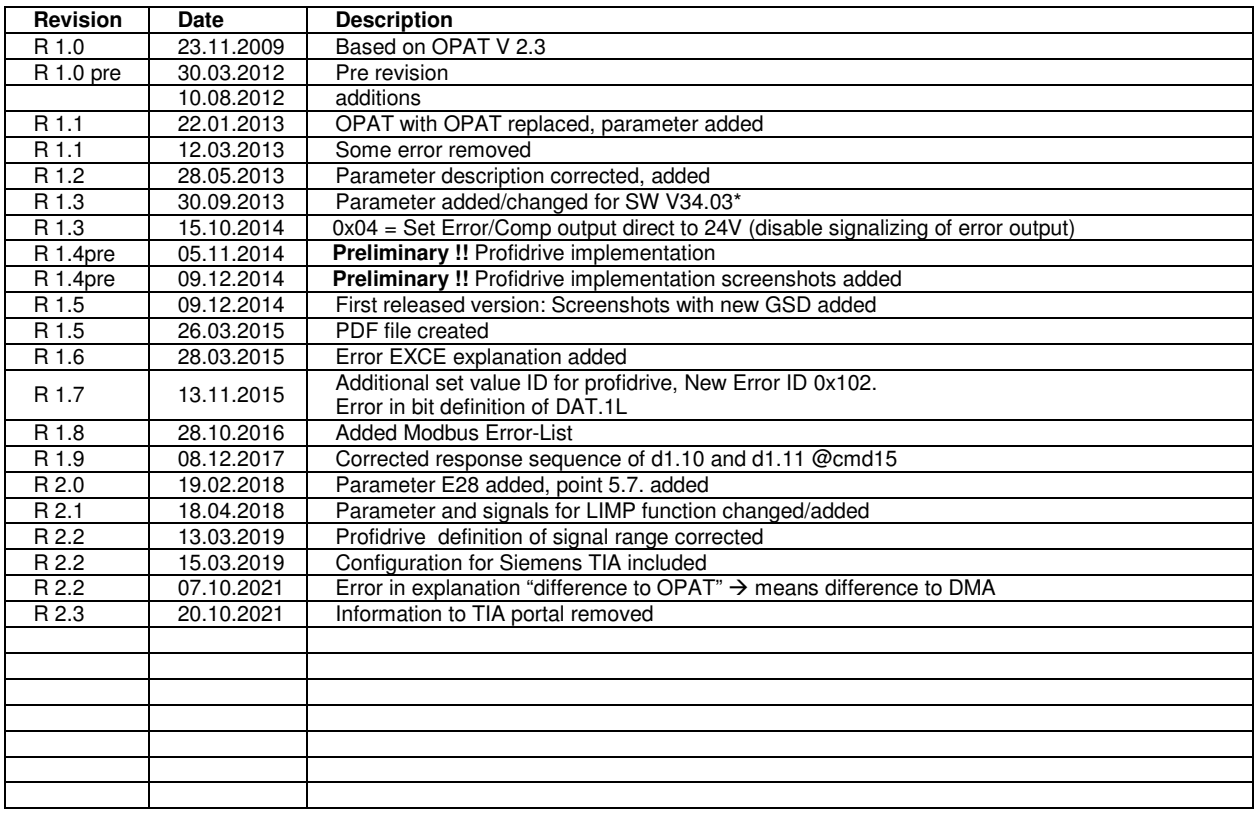

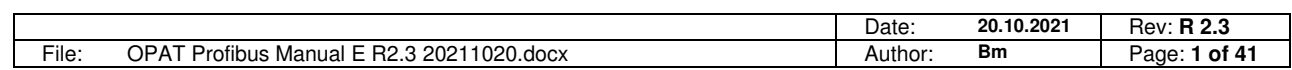

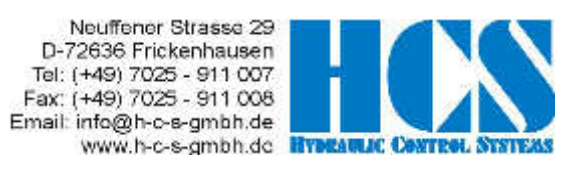

# **Table of Content**

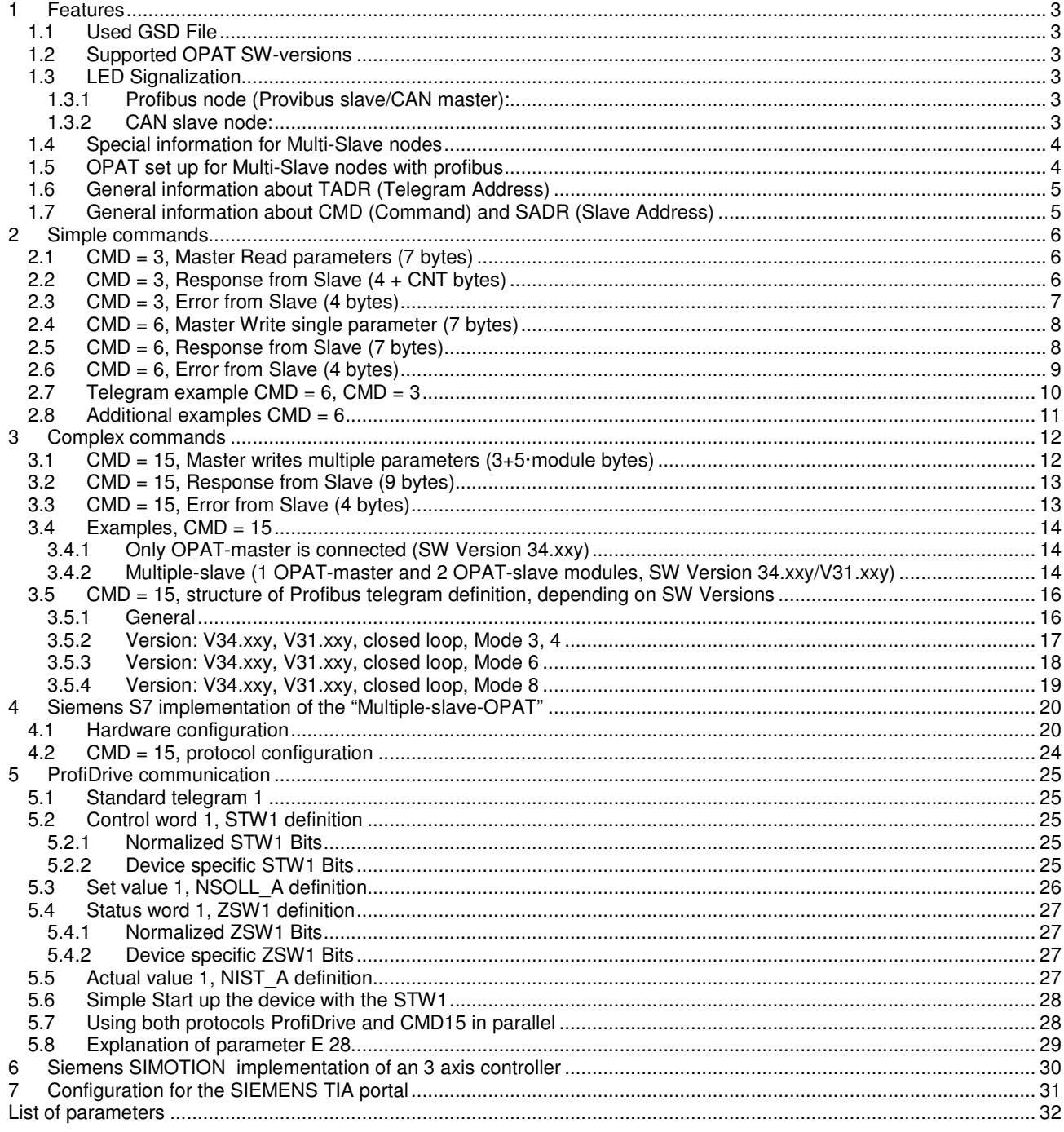

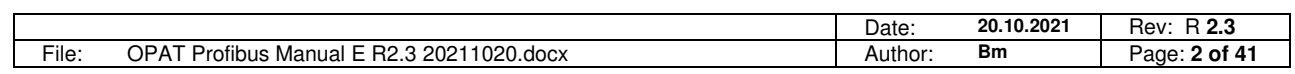

Neuffener Strasse 29 D-72636 Frickenhausen Tel: (+49) 7025 - 911 007 Fax: (+49) 7025 - 911 008 Email: info@h-c-s-gmbh.de www.h-c-s-gmbh.dc **Hypest** 

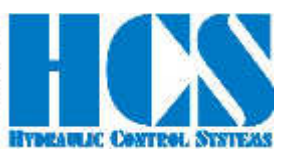

# **1 Features**

- Supports Profibus-DP Slave in accordance with IEC 61158
- Supports Profibus DPV1
- Maximum 244 Byte input and 244 Byte output data
- Profibus Supports up to 12 Mbaud (auto detect)
- Profibus interface electrical isolated and opto-decoupled
- ProviDrive compatible (telegram 1 communication available)
- Up to 7 CAN Slaves are connectable to one Profibus interface.

# **1.1 Used GSD File**

"HCS0D68.GSD"

### **1.2 Supported OPAT SW-versions**

V34.xx Profibus Slave and CAN Master with/without CAN Slave modules since V34.03x also the ProfiDrive protocol is implemented.

V31.xx CAN Slave Version without profibus function

# **1.3 LED Signalization**

#### **1.3.1 Profibus node (Provibus slave/CAN master):**

RED LED is on:

- Error is pending
- F.e. no connection to CAN slave, sensor wire fracture ...
- RED LED is blinking fast (ON=125ms/OFF=125ms)
	- No Profibus connection
	- PLC Config fault

GREEN LED is on:

OPAT is enabled

- GREEN LED is blinking slow (ON=500ms, OFF=500ms)
	- OPAT is disabled

### **1.3.2 CAN slave node:**

RED LED is on:

- Error is pending
- Two or more CAN slave have the same Slave address (ROTARY switch)
- F.e. internal CAN communication error counter is full.

RED LED is blinking (ON=400ms,OFF=100ms)

No CAN connection to CAN master.

GREEN LED is on:

OPAT is enabled

GREEN LED is blinking slow (ON=500ms,OFF=500ms)

- OPAT is disabled

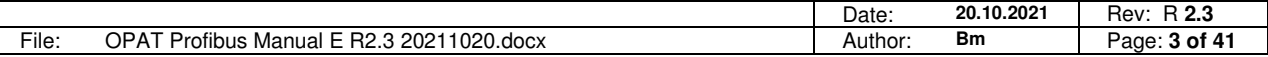

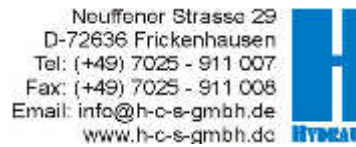

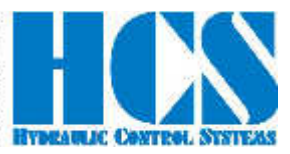

# **1.4 Special information for Multi-Slave nodes**

#### SADR:

Please pay attention to the fact that the first module – the one with the PROFIBUS interface always must have the  $SADR = 0$ ! The SADR of the other (slave) modules will only be set by means of turn-switch. Here the allowed address range is 1 to 7.

#### Profibus-address:

If the Profibus-address of the OPAT-Master is changed by means of parameter E24 than the new setting will only by activated after a power-down/power-up sequence.

Setting of the Profibus-address also can be made via the bus itself. For this E24 has to be set to "126" before power-up. Following this the Profibus-address can be changed and the new address will then also be visible in parameter E24.

Changing of the PROFIBUS address by means of parameter E24 will only be executed after a power-up restart.

In case of a CAN communication error the error can be quit by changing the baud rate of CAN slave address.

Should CAN communication error has caused a "bus off" (> 255 error telegrams) than this can only be remedied by executing a power-down reset.

Self-recovery from an CAN communication error can cause several minutes.

# **1.5 OPAT set up for Multi-Slave nodes with profibus**

Before start up please check the parameter setting of the Master and the Slave(s) OPAT.

- Please note the settings of the parameters for the communication between master and slave. For both the parameter E26 must be identical.
- Similarly, the parameter E25 should be set to 1
- The Profibus address is depending on the PLC setting, in this example  $E24 = 3$ .

Example for the Master setup:

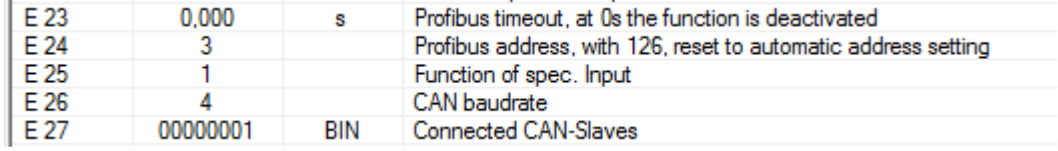

If an CAN-slave is connected to the master E27 shows the number of connected slaves. The position of the displayed "1" results in the slave address of the connected slave.

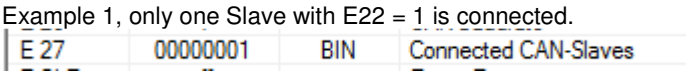

Example 2, only one Slave with  $E22 = 2$  is connected.

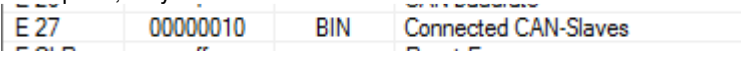

Example for the slave (Slave no. 1) setup:

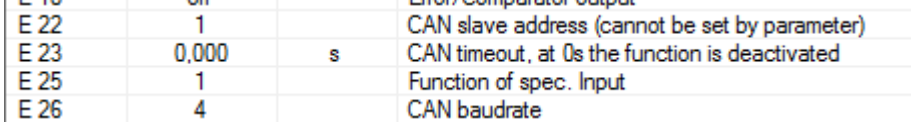

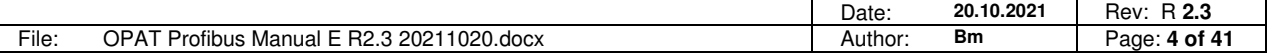

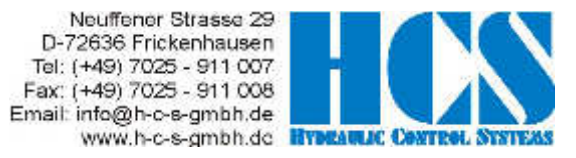

# **1.6 General information about TADR (Telegram Address)**

TADR is a value which may be written (changed) with each cycle but changing of this value is optional and not mandatory. The value will be defined by the DP-Master.

The purpose is to either check the telegrams by the master or also in order to force sending of a new telegram from the node.

The design of the node is made in a way that the slave or slaves (module or modules in case of multi-slave version) are only responding if a received message from the master contains changed (different) data compared to the previous message.

So TADR can be used to force a response from a slave for example in order to get an update on the current status of the slave even if the other data in the message remain unchanged.

TADR value is valid in the range of 0 to 255 or in hexadecimal 0x00 to 0xFF.

### **1.7 General information about CMD (Command) and SADR (Slave Address)**

Different ways of communication between master and slaves (modules) are possible. The difference is in the CMD instruction.

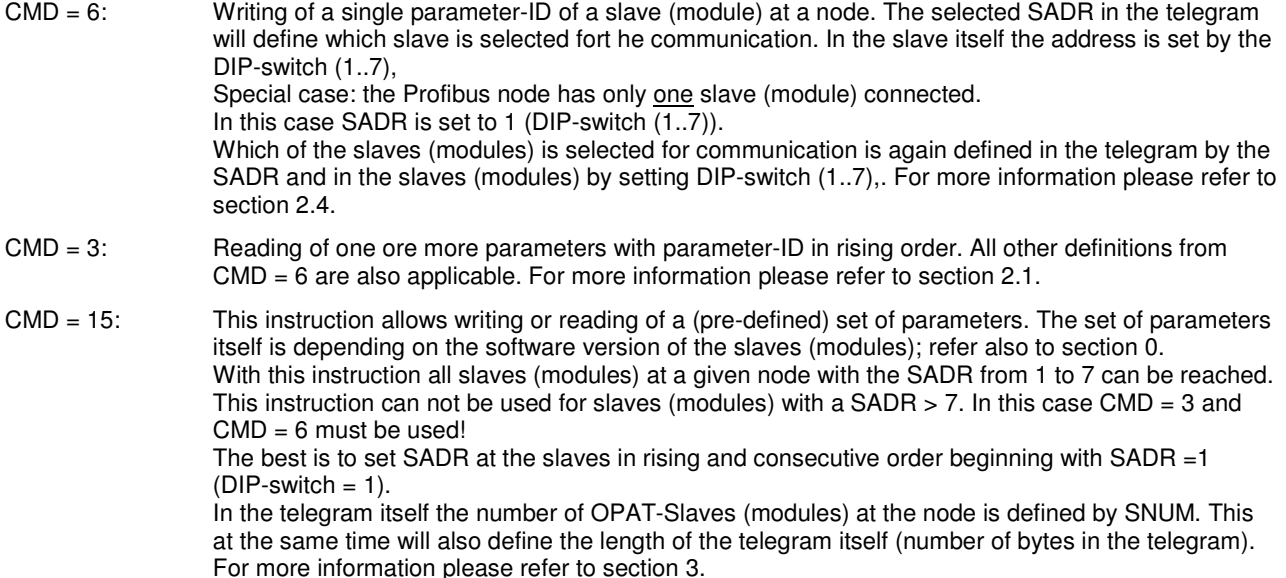

It is possible to "mix" the instructions  $CMD = 3$ ,  $CMD = 6$  and  $CMD = 15$  for one node.

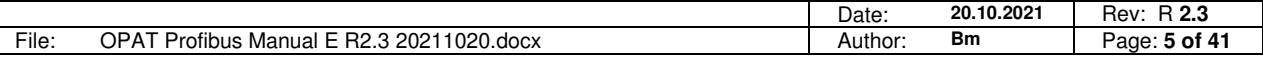

Neuffener Strasse 29<br>D-72636 Frickenhausen Tel: (+49) 7025 - 911 007 Fax: (+49) 7025 - 911 008<br>Email: info@h-o-s-gmbh.de<br>www.h-c-s-gmbh.de<br>www.h-c-s-gmbh.de

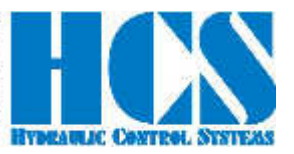

# **2 Simple commands**

# **2.1 CMD = 3, Master Read parameters (7 bytes)**

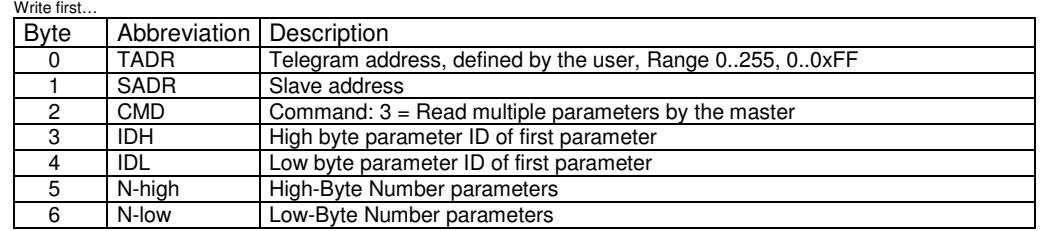

…Write last

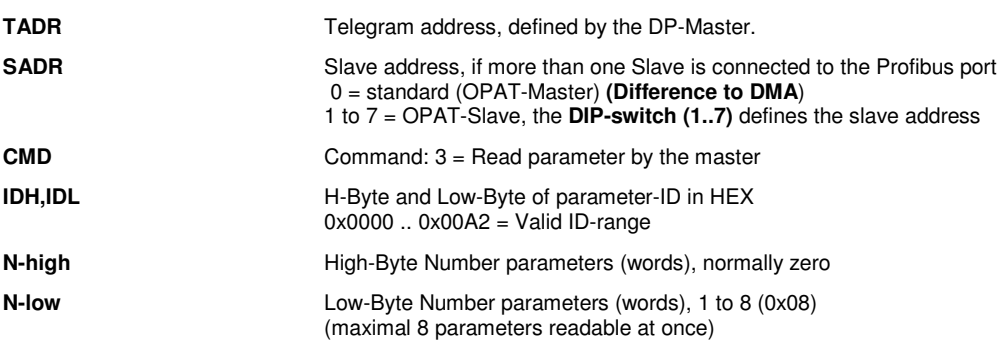

# **2.2 CMD = 3, Response from Slave (4 + CNT bytes)**

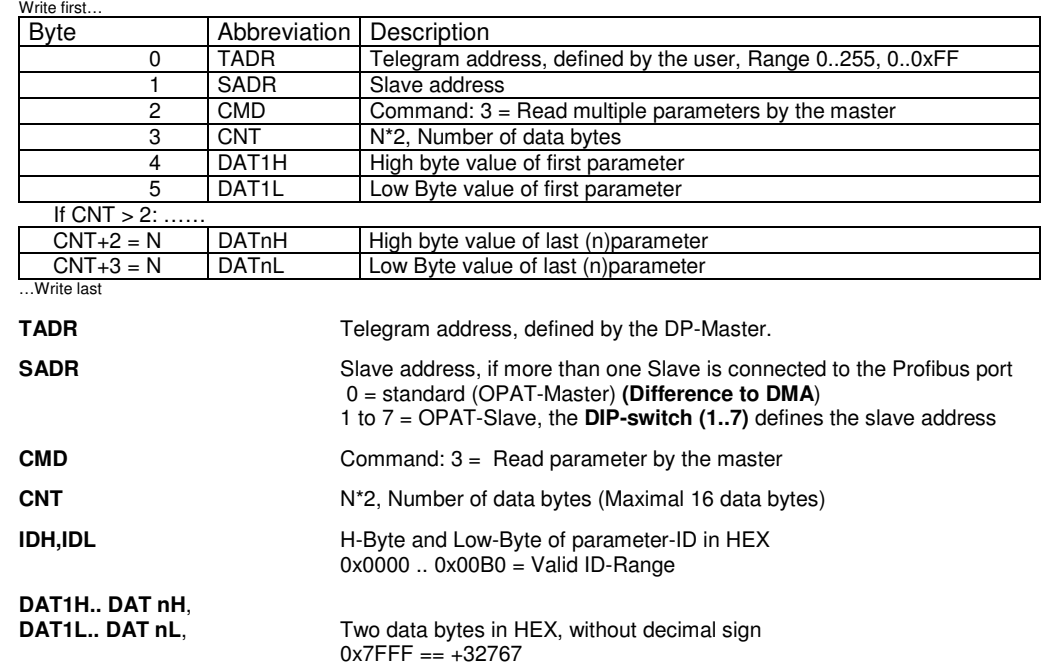

 $0x8000 == -32768$ 

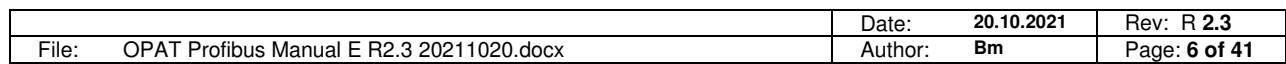

Neuffener Strasse 29<br>
D-72636 Frickenhausen<br>
Tel: (+49) 7025 - 911 007<br>
Fax: (+49) 7025 - 911 008<br>
Email: info@h-o-s-gmbh.de<br>
www.h-c-s-gmbh.de<br>
the threatend Oswrest Str

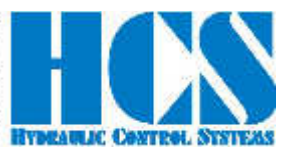

# **2.3 CMD = 3, Error from Slave (4 bytes)**

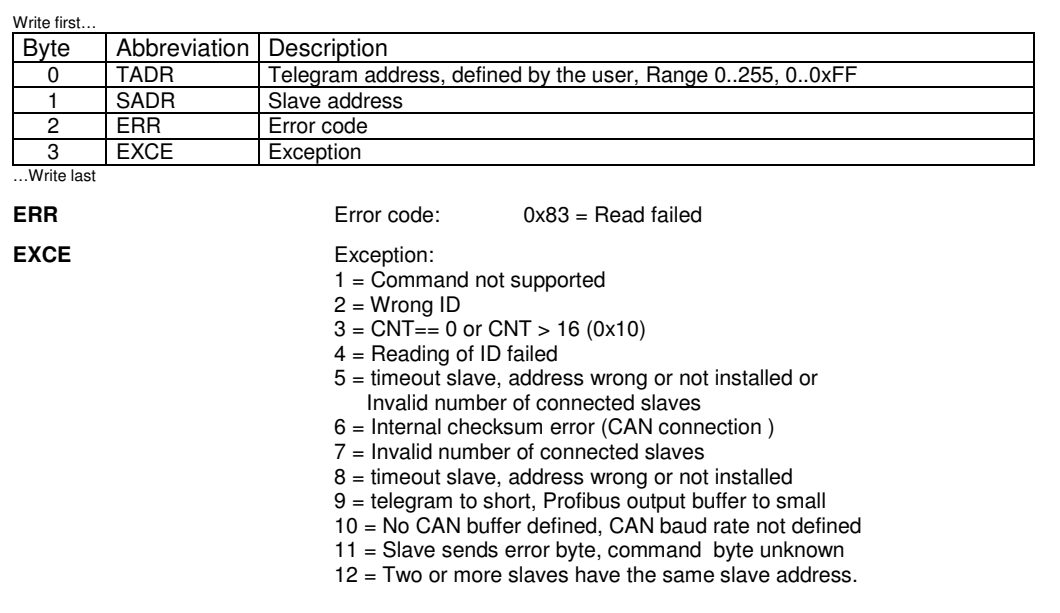

#### Example for error response:

Module 3 is not installed and **SADR** in the master telegram is set to 3

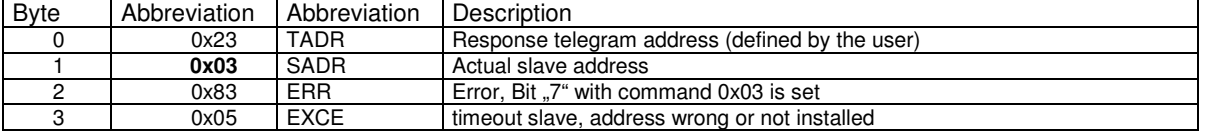

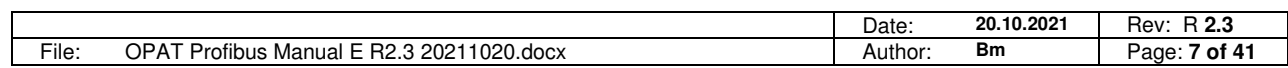

Neuffener Strasse 29<br>D-72636 Frickenhausen Tel: (+49) 7025 - 911 007 Fax: (+49) 7025 - 911 007<br>Email: info@h-o-s-gmbh.de<br>www.h-o-s-gmbh.de

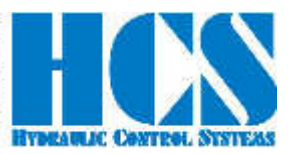

# **2.4 CMD = 6, Master Write single parameter (7 bytes)**

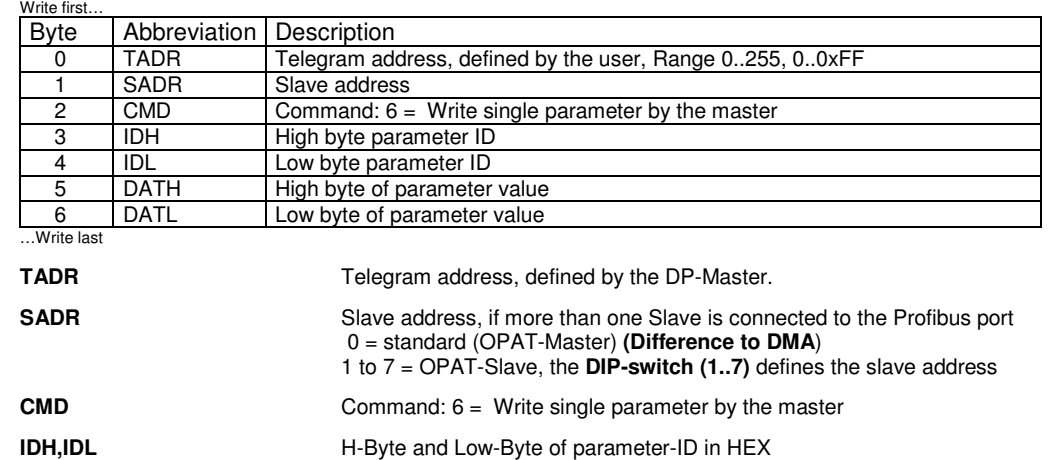

 0x0000 .. 0x00B0 = Valid ID-Range **DATH,DATL** Two data bytes in HEX, without decimal sign  $0x7$ FFF  $== +32767$  $0x8000 == -32768$ 

# **2.5 CMD = 6, Response from Slave (7 bytes)**

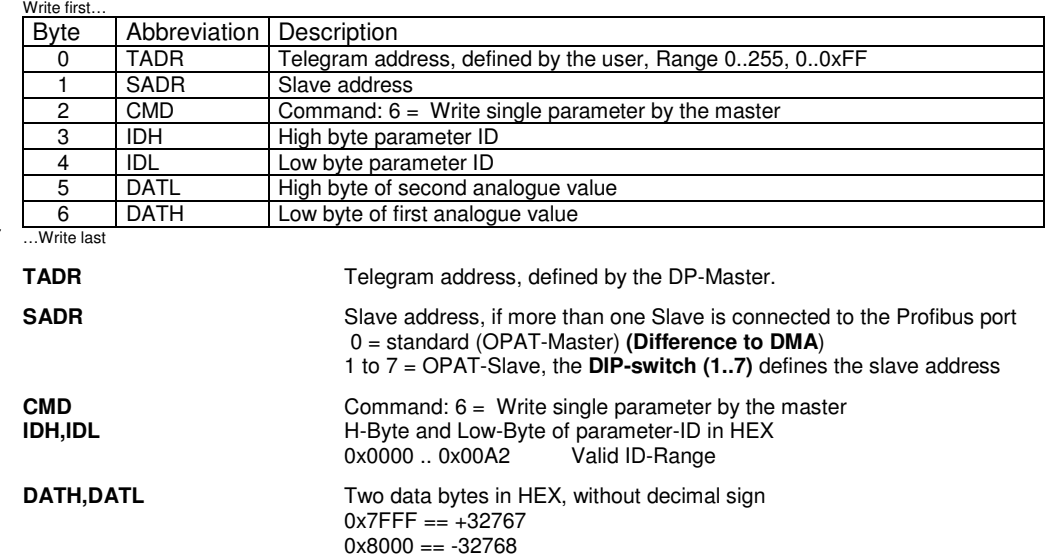

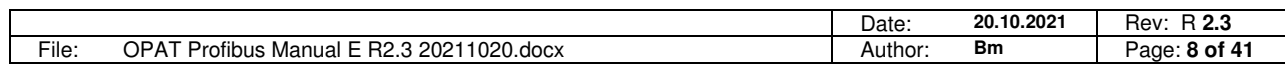

Neuffener Strasse 29<br>
D-72636 Frickenhausen<br>
Tel: (+49) 7025 - 911 007<br>
Fax: (+49) 7025 - 911 008<br>
Email: info@h-o-s-gmbh.de<br>
www.h-c-s-gmbh.de<br>
the threatend Oswrest Str

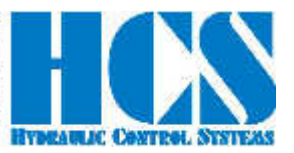

# **2.6 CMD = 6, Error from Slave (4 bytes)**

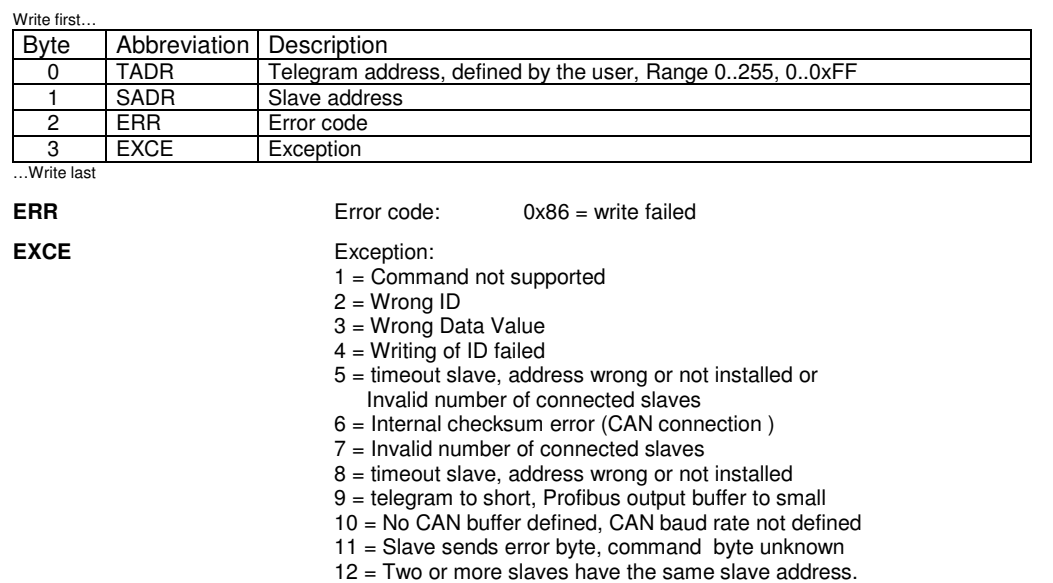

#### Example for error response:

Module 3 is not installed and **SADR** in the master telegram is set to 3

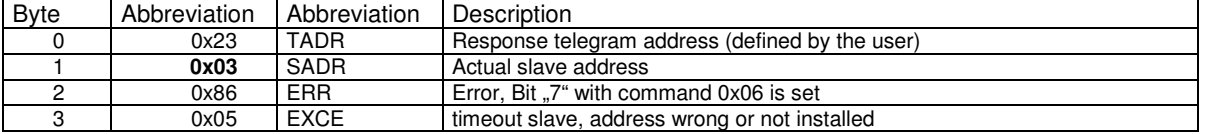

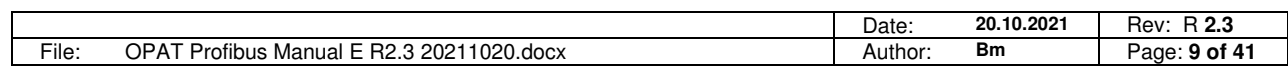

Neuffener Strasse 29 D-72636 Frickenhausen Tel: (+49) 7025 - 911 007 Fax: (+49) 7025 - 911 008 Email: info@h-c-s-gmbh.de

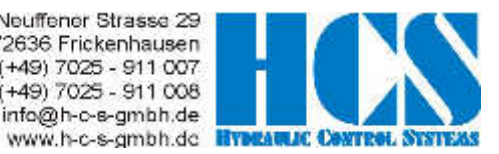

### **2.7 Telegram example CMD = 6, CMD = 3**

#### **Master wants to write parameter "C1.07" with value 1.000 V:**

 $ID = 0x0030$ DATA =  $0x3E8$  ( = 1000 in decimal)  $TADR = 0x23$ SADR = 0x00 (OPAT-Master)

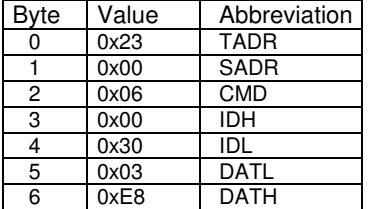

Response from Master(module), command was successful executed  $ID = 0 \times 0030$ 

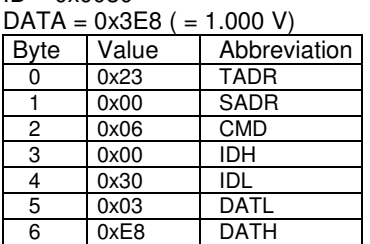

#### **Master wants to read parameter "d1.07":**

ID = 0x0007  $N = 1$ , one parameter  $TADR = 0x24$ SADR = 0x00 (OPAT-Master) Byte Value Abbreviation 0 0x24 TADR 1 0x00 SADR 2 0x03 CMD 3 0x00 IDH<br>4 0x07 IDL  $4 \sqrt{0 \times 07}$ 5 0x00 N-high<br>6 0x01 N-low  $N$ -low

Response from Master (module)  $CNT = 2 (2 Bvtes)$ 

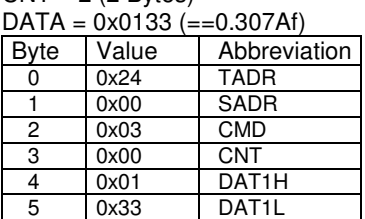

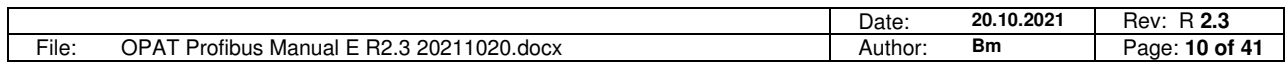

Neuffener Strasse 29 D-72636 Frickenhausen Tel: (+49) 7025 - 911 007 Fax: (+49) 7025 - 911 008<br>Email: info@h-c-e-gmbh.de

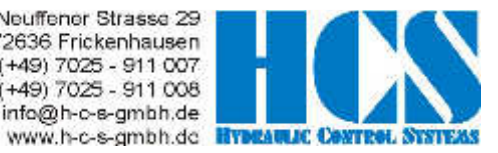

# **2.8 Additional examples CMD = 6**

Examples for set value via Profibus (ID =  $0 \times 0027$ ): SADR = 0x00 (OPAT - Master)

1.) Command signal  $0.000 \text{ V} = 0 \times 0000$ :

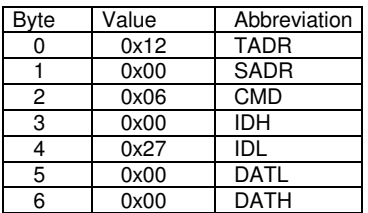

2.) Set value  $5.000 V = 0x1388$ :

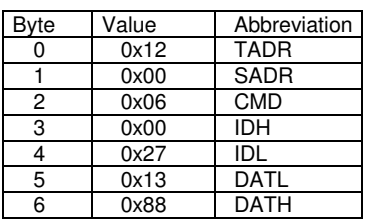

3.) Set value  $9.999 V = 0x270F$ :

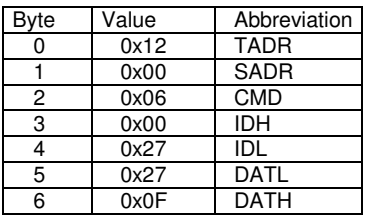

4.) Set value  $-9.999$  V = 0xD8F1

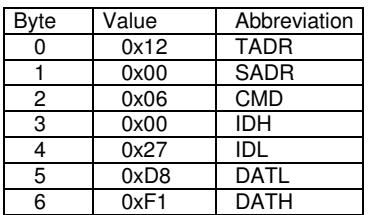

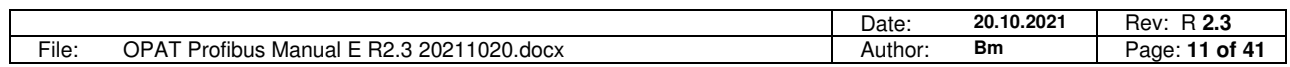

Neuffener Strasse 29 D-72636 Frickenhausen Tel: (+49) 7025 - 911 007 Fax: (+49) 7025 - 911 008 Email: info@h-c-s-gmbh.de www.h-c-s-gmbh.dc **Hypest** 

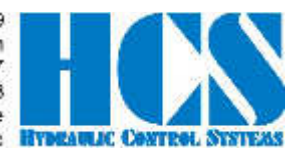

# **3 Complex commands**

# **3.1 CMD = 15, Master writes multiple parameters (3+5·module bytes)**

### **(Fast multi-slave command)**

With the rotary-switch on the slave module, the salve address 1..7 can be selected. The OPAT Master module defines the Profibus node address setting.

Example: If 3 modules are used than E22 must be set to "1" for the first module on the left, to "2" for the second module in the middle and to "3" for the third module closest to the slave (refer also to **Fehler! Verweisquelle konnte nicht gefunden werden.**).

Response telegrams are automatically multiplexed by the Profibus node (refer also to 3.4.2).

Write first...<br>address Byte Structure Abbreviation Description TADR Telegram address, defined by the user, Range 0..255, 0..0xFF<br>0 1 1 2 3 4 5 6 7 SNUM Number of connected slaves (Maximum 7) 1 1 1 1 2 2 3 1 2 3 4 5 6 7 2 3 4 5 7 2 3 4 5 7 2 3 4 5 7 2 3 4 5 7 2 3 4 5 7 2 3 4 5 7 2 3 4 5 7 2 3 4 5 7 2 3 4 5 7 2 3 4 5 7 2 3 4 5 7 2 3 5 7 2 3 5 7 2 3 5 7 2 5 7 2 5 7 2 5 7 2 5 7 2 5 7 2 5 7 2 5 7 2 5 7 2 5 7 2 5 7 2 15 CMD Command: 15 = Write multiple parameter by the master<br>DAT0.1 Control Byte Byte for special functions 3  $\mathbf{0}$ 0 0 0 0 0  $\Omega$ DAT0.1 Control Byte Byte for special functions<br>DAT0.2H Process Value High byte of first "analogue" 4 0 0 0 0 0 0 0 0 0 DAT0.2H Process Value1 High byte of first "analogue" value 5 0 | | | | | | 0 DAT0.2L PIOCESS Value | Low byte of first "analogue" value<br>6 DAT0.3H High byte of second "analogue" v EXTO.3H Process Value2 High byte of second "analogue" value<br>
DAT0.3L Process Value2 Low byte of second "analogue" value Low byte of second "analogue" value  $\frac{8}{9}$ 1 | 1 | 1 | 1 | 1 | 1 DAT1.1 Control Byte Byte for special functions<br>
DAT1.2H High hyte of first "analogy 9 High byte of first "analogue" value<br>10 1 | 1 | 1 | 1 | 1 | 1 | DAT1.2L Process Value1 Low byte of first "analogue" value DAT1.2L Process value Low byte of first "analogue" value<br>DAT1.3H High byte of second "analogue" v 11 DAT1.3H Process Value2 High byte of second "analogue" value<br>12 DAT1.3L Process Value2 Low byte of second "analogue" value Low byte of second "analogue" value 13 2 2 2 2 2 DAT2.1 Control Byte Byte for special functions 14 14 Process Value1 High byte of first "analogue" value<br>15 15 2 2 2 2 2 DAT2.2L Process Value1 Low byte of first "analogue" value 16 DAT2.3H Process Value2 High byte of second "analogue" value<br>16 DAT2.3H Process Value2 High byte of second "analogue" value<br>17 Low byte of second "analogue" value 18 3 3 3 3 3 DAT3.1 Control Byte Byte for special functions<br>
DAT3.2H Process Value1 High byte of first "analoguend Tataloguend Byte of first "analoguend" 19 DAT3.2H Process Value1 High byte of first "analogue" value 20 **DAT3.2L Low byte of first "analogue" value**<br>21 DAT3.3H Process Value2 High byte of second "analogue" value<br><sup>22</sup> DAT3.3H Process Value2 How byte of second "analogue" value DAT3.3H Process Value2 High byte of second "analogue" value<br>
DAT3.3L Process Value2 Low byte of second "analogue" value Low byte of second "analogue" value 23 4 4 4 4 DAT4.1 Control Byte **Byte for special functions**<br>
DAT4.2H Process Value1 High byte of first "analogue"<br>
DAT4.2L 24 DAT4.2H Process Value1 High byte of first "analogue" value 25 **Date of first "analogue"** 14 4 4 **DAT4.2L** Process value is the Low byte of first "analogue" value of first "analogue" value of first "analogue" value of second "analogue" value of second "analogue" value of second "an 26 DAT4.3H DAT4.3H Process Value2 High byte of second "analogue" value<br>27 DAT4.3L Process Value2 Low byte of second "analogue" value Low byte of second "analogue" value 28 5 5 5 5 5 DAT5.1 Control Byte Byte for special functions 29 DAT5.2H Process Value1 High byte of first "analogue" value Low byte of first "analogue" value 31 DAT5.3H Process Value2 High byte of second "analogue" value<br>Process Value2 High byte of second "analogue" value 31 DAT5.3H Process Value2 High byte of second "analogue" value<br>32 DAT5.3L DAT5.3L DAT5.3L Low byte of second "analogue" value 33 6 6 DAT6.1 Control Byte Byte for special functions 34 DAT6.2H Process Value1 High byte of first "analogue" value<br>35 DAT6.2L Process Value1 Low byte of first "analogue" value 35 **b** 6 **DAT6.2L** Process value that the byte of first "analogue" value<br>36 **DAT6.3H DAT6.3H DESCRIPS** 36 **DAT6.3H** Process Value2 High byte of second "analogue" value<br>37 DAT6.31 Process Value2 How byte of second "analogue" value Low byte of second "analogue" value 38 7 DAT7.1 Control Byte Byte for special functions<br>DAT7.2H Byte control Byte High byte of first "analogu 39 DAT7.2H Process Value1 High byte of first "analogue" value<br>41 DAT7.3H Process Value1 Low byte of first "analogue" value<br>High byte of second "analogue" value Low byte of first "analogue" value 41 DAT7.3H Process Value2 High byte of second "analogue" value<br>42 DAT7.3L DAT7.3L Low byte of second "analogue" value 42 DAT7.3L Low byte of second "analogue" value 8 | 13 | 18 | 23 | 28 | 33 | 38 | 43 | Overall telegram length in bytes **TADR** Telegram address, defined by the DP-Master. Range 0..255 **SNUM** Number of connected OPAT-Slaves (Maximum 7). The OPAT-Master  $(SADR = 0)$  is always included. Here for multi slave operation the number of present slaves has to be set properly. **CMD COMMAND** Command: 15 = Write multiple parameters by the master **DATx<sup>1)</sup>.1** Control-Byte: One data byte in HEX, for special functions  $0 \times 00 = 0$  $0xFF = 255$ **DATx1).2H, DATx1).2L** Process Value1: Two data bytes in HEX, without decimal sign, for "analogue" values  $0x7$ FFF ==  $+32767$  $0x8000 = -32768$ **DATx1).3H, DATx1).3L** Process Value2: Two data bytes in HEX, without decimal sign, for "analogue" values  $0x7$ FFF ==  $+32767$  $0x8000 == -32768$  $x^{1}$ . Module address (set by DIP-switch in each OPAT slave-Module) range 1 to 7.

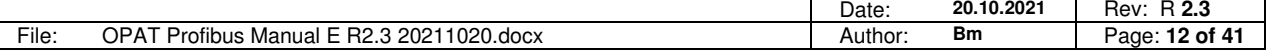

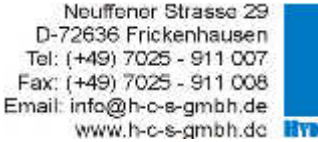

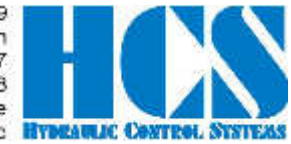

# **3.2 CMD = 15, Response from Slave (9 bytes)**

Please pay attention to the fact that in case of multiple slave operation SADR will be changed automatically with each new response.

Example:

When using 2 slaves than the OPAT-master (without DIP-switch) will respond first. After the next

"Master-Write" the slave with module address "1" (DIP-switch = 1) will respond and finally the last slave with address "2" (DIP-switch = 2). Than it starts again with The master address "0".

This means that the multiplexer for answering is implemented in the Profibus node. SADR indicates which of the modules has actually send the response.

Write first…

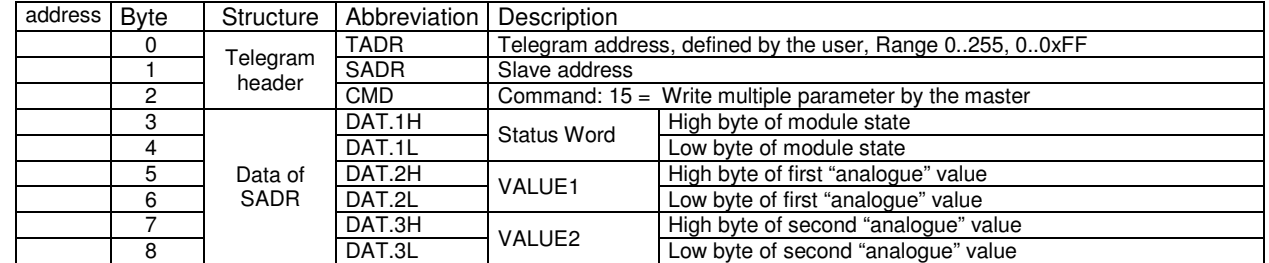

…Write last

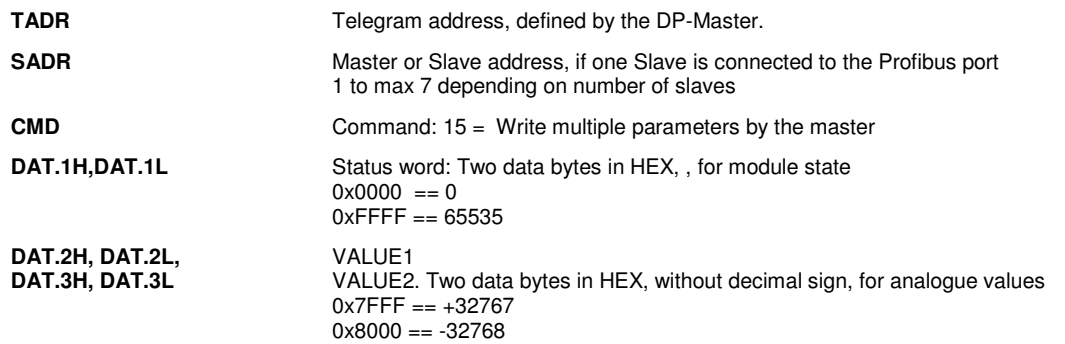

# **3.3 CMD = 15, Error from Slave (4 bytes)**

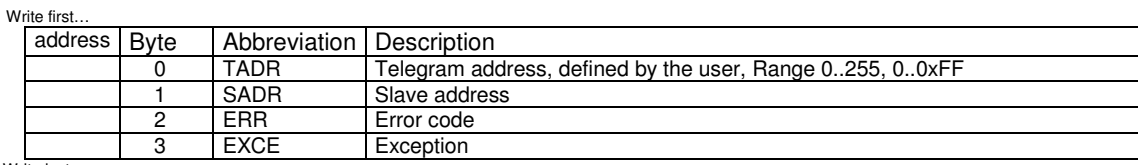

…Write last

**ERR** Error code: 0x8F = write failed

**EXCE** Exception: 1 = Command not supported 2 = Wrong ID 3 = Wrong Data Value 4 = Writing of ID failed 5 = timeout (CAN connection) 6 = Internal checksum error (Modbus) 7 = Invalid number of connected slaves 8 = timeout slave, address wrong or not installed 9 = telegram to short, Profibus output buffer to small 10 = No CAN buffer defined, CAN baud rate not defined

11 = Slave sends error byte, command byte unknown

12 = Two or more slaves have the same slave address.

### Example for error response:

Module 3 is not installed and SNUM in the master telegram is set to 3

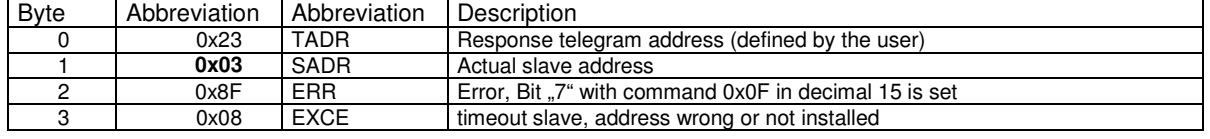

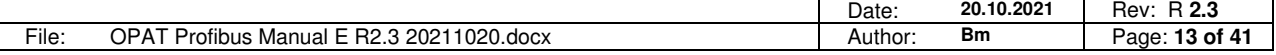

Neuffener Strasse 29 D-72636 Frickenhausen Tel: (+49) 7025 - 911 007 Fax: (+49) 7025 - 911 008 Email: info@h-c-s-gmbh.de www.h-c-s-gmbh.dc **Hypest** 

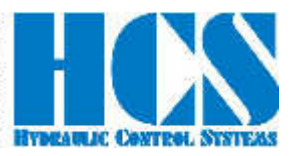

# **3.4 Examples, CMD = 15**

#### **3.4.1 Only OPAT-master is connected (SW Version 34.xxy)**

Enable is set to high at the OPAT-master module.

#### **Master writes set value of 1.000 V to OPAT-master (module) SADR = 0:**

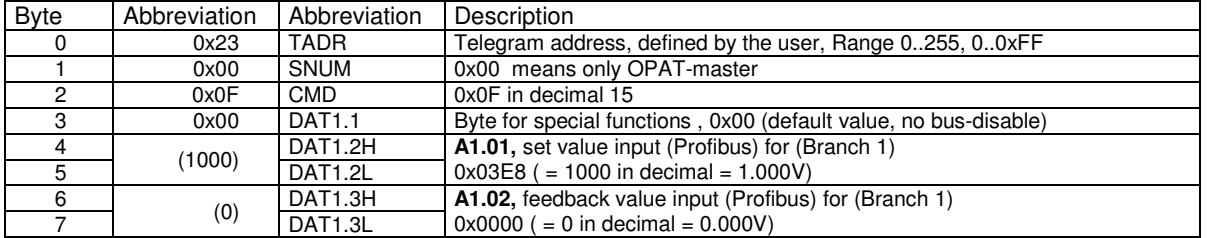

#### **Response OPAT-master module) SADR = 0:**

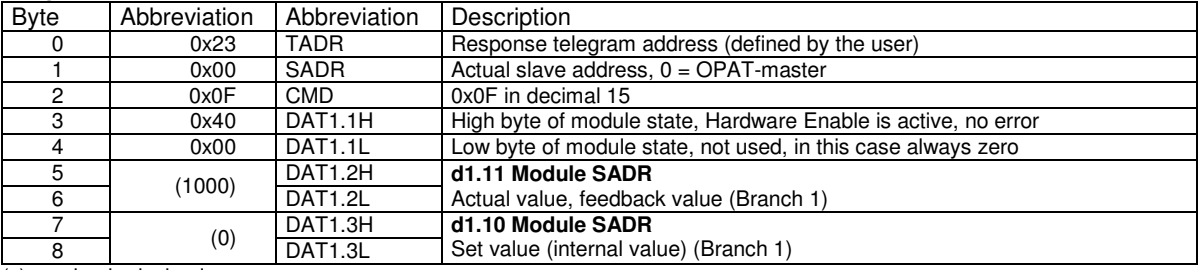

 $(x)$  = value in decimal.

#### **3.4.2 Multiple-slave (1 OPAT-master and 2 OPAT-slave modules, SW Version 34.xxy/V31.xxy)**

The Profibus Address E24 of the OPAT-master is set to the right value (bus error LED is not blinking). The DIP- switch of the two slave-modules is set to 1, 2. All modules are powered on, the enable is on at all of the OPAT modules.

#### **Master first write cycle: set value 1.000 V to Master, 2.000 V to slave1 and - 3.000 V to slave2:**

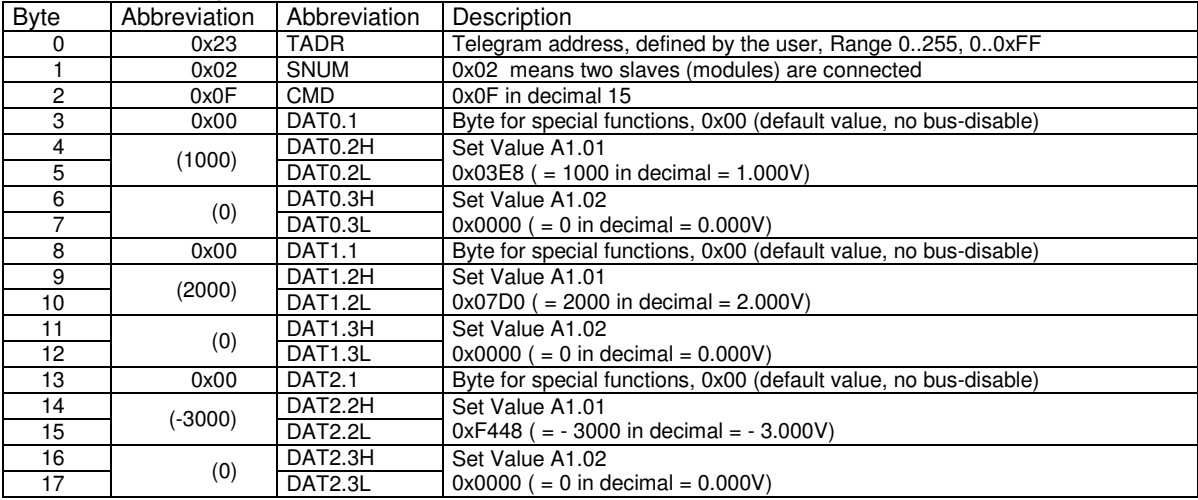

 $(x)$  = value in decimal.

The node will only send a response if **any** data in the telegram received from the Profibus-master has be changed! If the data in a telegram have to remain unchanged than a response from the node to a "Master write" can be enforced due to a change of the data TADR.

The data of the write command will be immediately forwarded to OPAT-master and all OPAT-slaves (modules). Each response telegram to a write command will automatically contain "new data" from the next master/slave (module). The master/ slaves are automatically multiplexed.

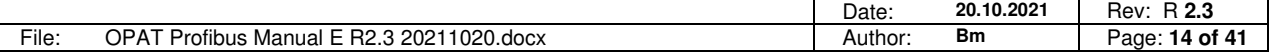

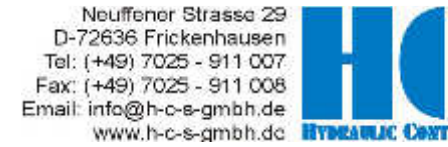

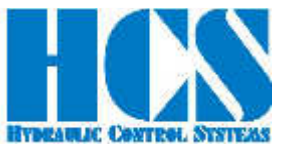

#### Response telegrams are automatically multiplexed by the OPAT-master. In this example, OPAT-master answers first.

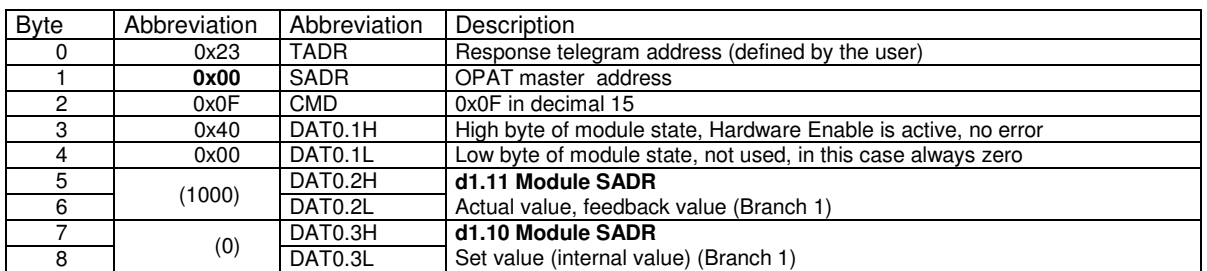

 $(x)$  = value in decimal.

#### Change telegram address TADR to 0x24 and send same message as before. Next OPAT-slave no. 1 will answer.

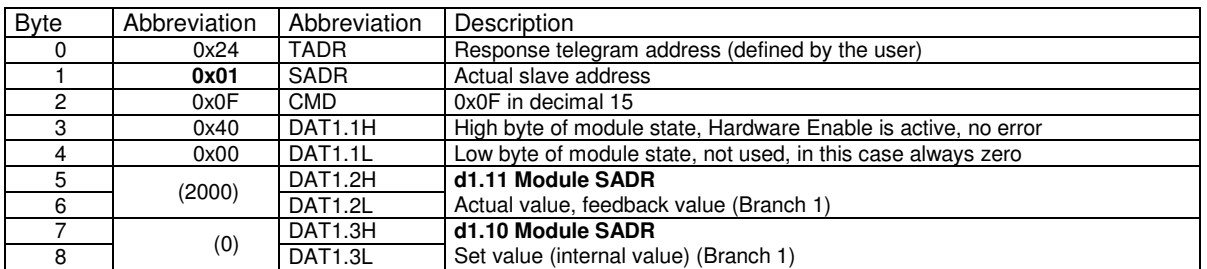

 $(x)$  = value in decimal.

Change telegram address TADR to 0x25 and send same message as before Next OPAT-slave no. 2 will answer.

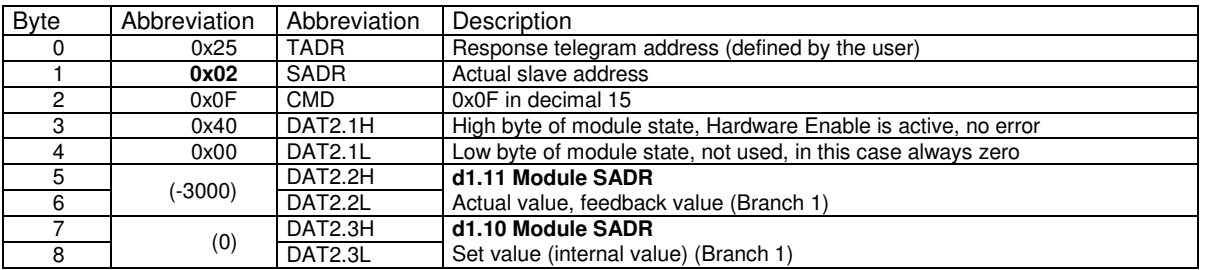

 $(x)$  = value in decimal.

Change telegram address TADR to 0x26 and send same message as before. Next OPAT-master will answer again.

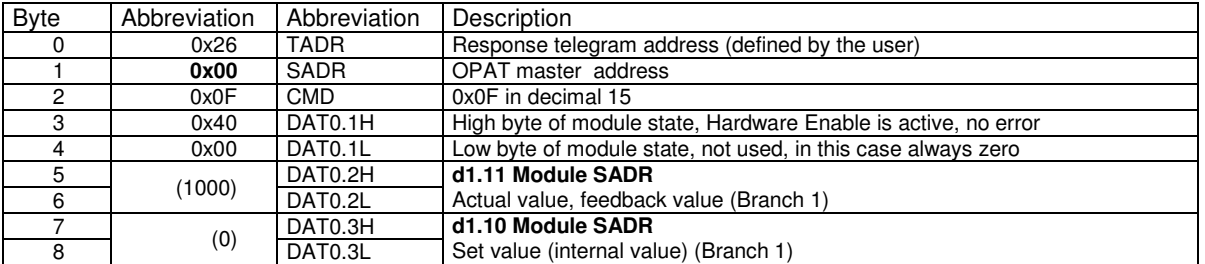

 $(x)$  = value in decimal.

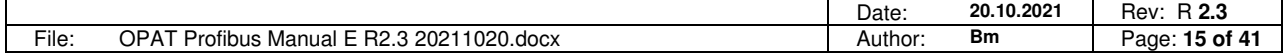

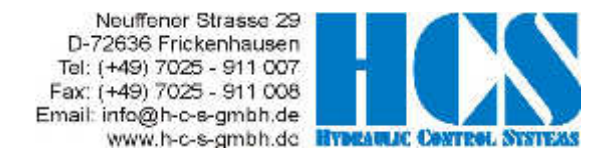

### **3.5 CMD = 15, structure of Profibus telegram definition, depending on SW Versions**

#### **3.5.1 General**

#### **3.5.1.1 Error Message (indication by "Error occurred")**

With Parameter E18 the "the 24V output at X7" can be configured as an error indication output.

Errors which are indicated in the Bit (Error occurred) like for example "Over Current" or "Cable Fraction" can be reset with the following action :

- Set input signal for the hardware enable at the according module at terminal X3/1 (9) to "Low" and than go back to "High"
- Setting and resetting of the Bits (0x80) Bus-Disable

Mandatory condition for resetting an error is that the failure causing the error has been cleared or removed.

#### **3.5.1.2 Explanation for "Hardware Enable" and "Software Disable":**

With Parameter E25 the "special input X16" can be configured as Enable/disable function Generally speaking the hardware enable must be present ("high" level) in order to get a signal (current) at the output stages. Besides the hardware enable a software disable can be used in order to "override" the hardware enable. So even if the hardware signal is present, with the according software command the module can be disabled!

This means that the hardware enable can be hardwired and the software disable can be used in order to drop the output signal to zero or also in order to quit errors.

#### **3.5.1.3 Explanation of special functions and module state bits**

Attention: Functions and module state bits depend on the used SW version

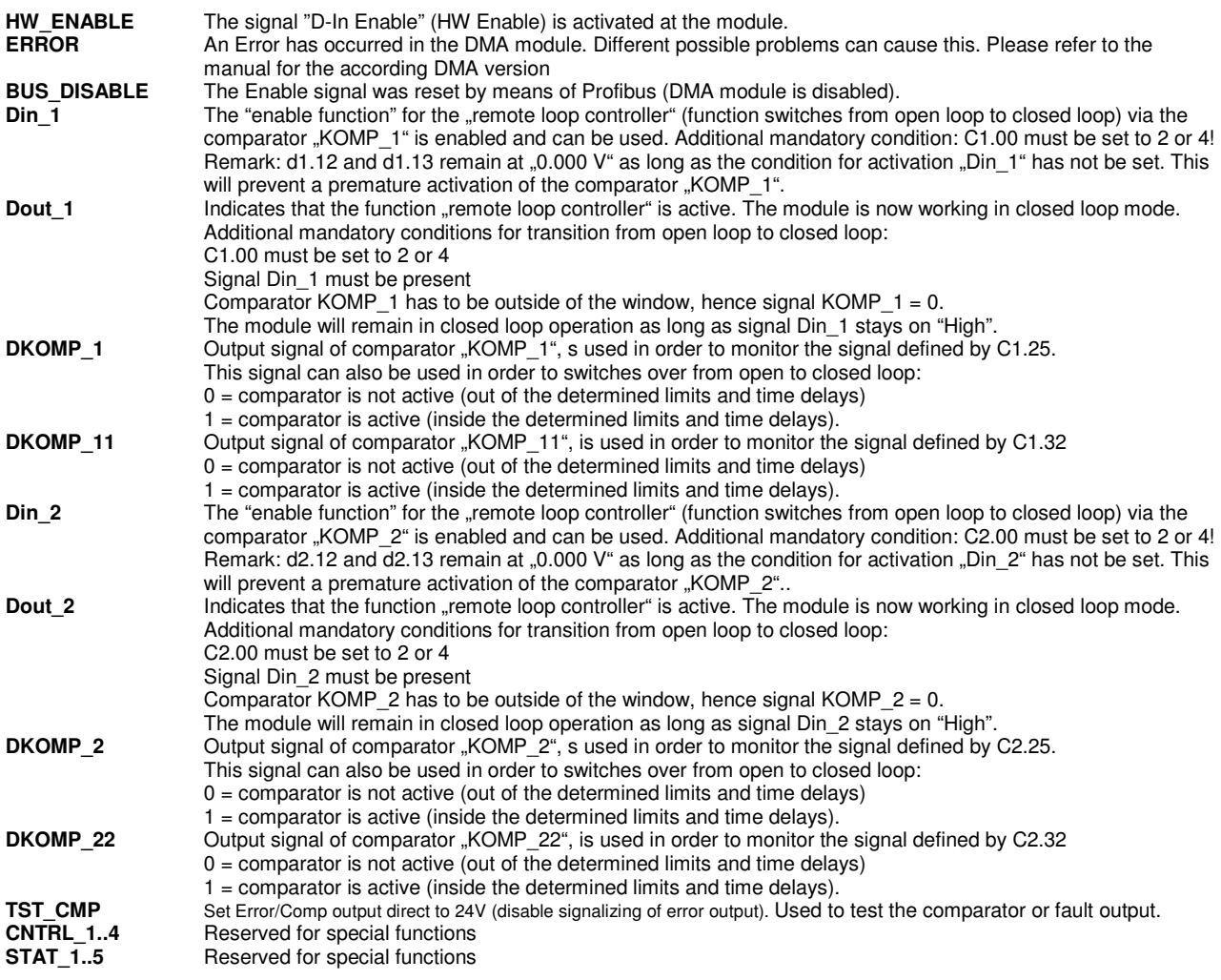

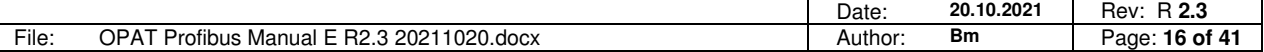

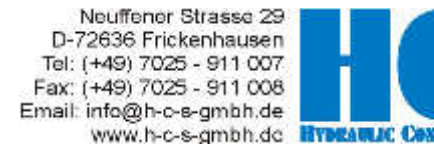

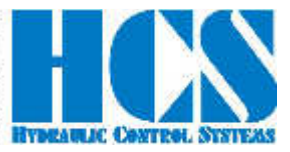

#### **3.5.2 Version: V34.xxy, V31.xxy, closed loop, Mode 3, 4**

**Telegram structure example with 1 OPAT master module (SNUM = 0), Master writes multiple parameters (3 header +5·module bytes)** 

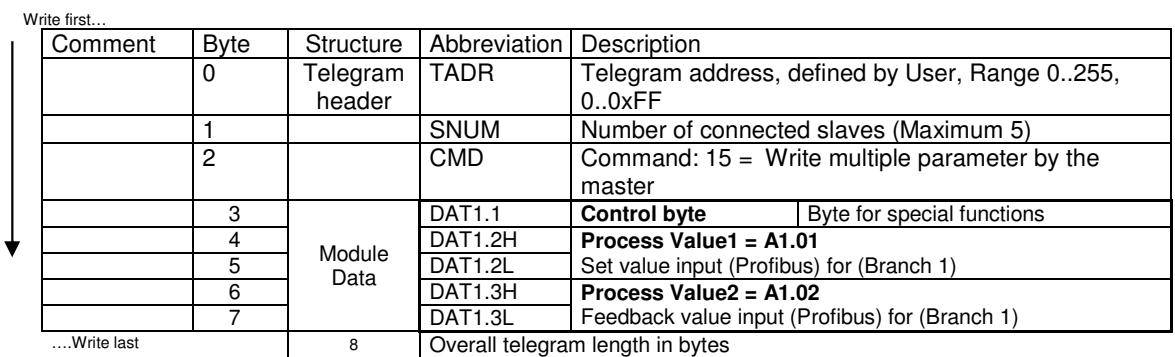

#### Explanation of Byte for special functions (**Control byte**)

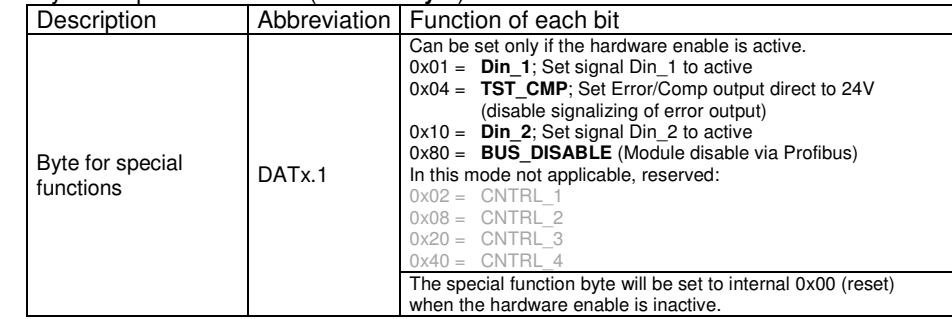

#### **Response telegram:**

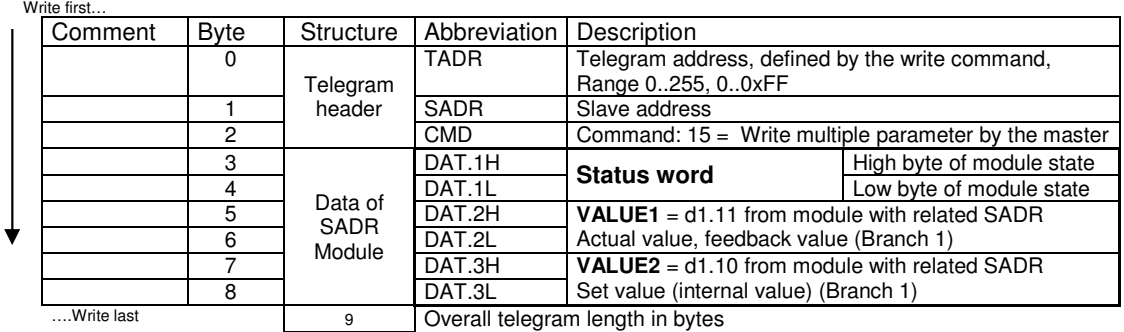

# Explanation of High and low byte of module state (**Status word**):

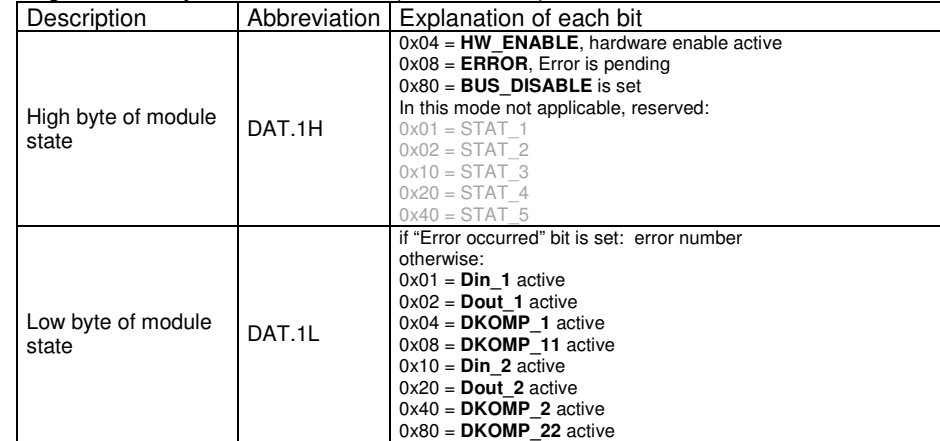

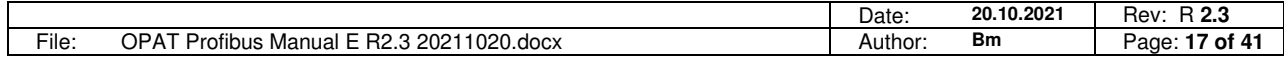

Neuffener Strasse 29 D-72636 Frickenhausen Tel: (+49) 7025 - 911 007 Fax: (+49) 7025 - 911 008<br>Email: info@h-c-e-gmbh.de

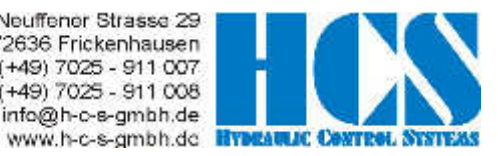

#### **3.5.3 Version: V34.xxy, V31.xxy, closed loop, Mode 6**

**Telegram structure example with 1 OPAT module (SNUM = 0), Master writes multiple parameters (3 header+5·module bytes)** 

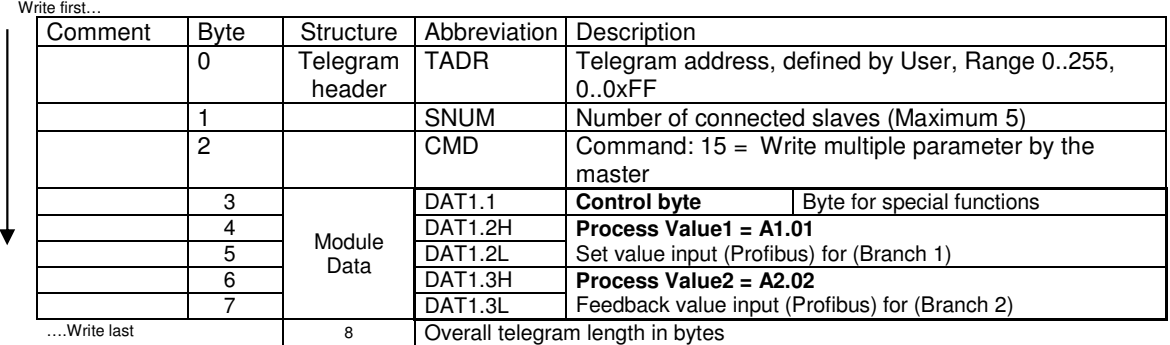

#### Explanation of Byte for special functions (**Control byte**)

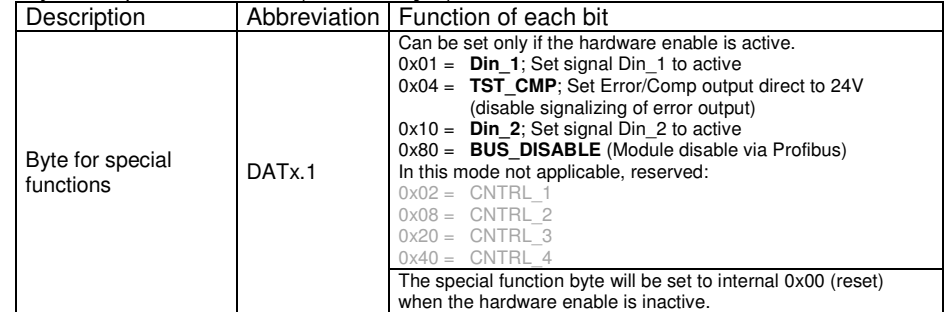

# **Response telegram:**<br>Write first...

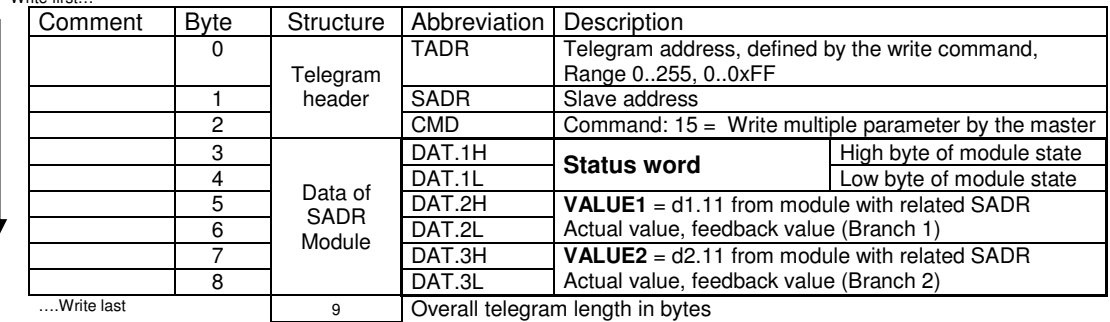

#### Explanation of High and low byte of module state (**Status word**):

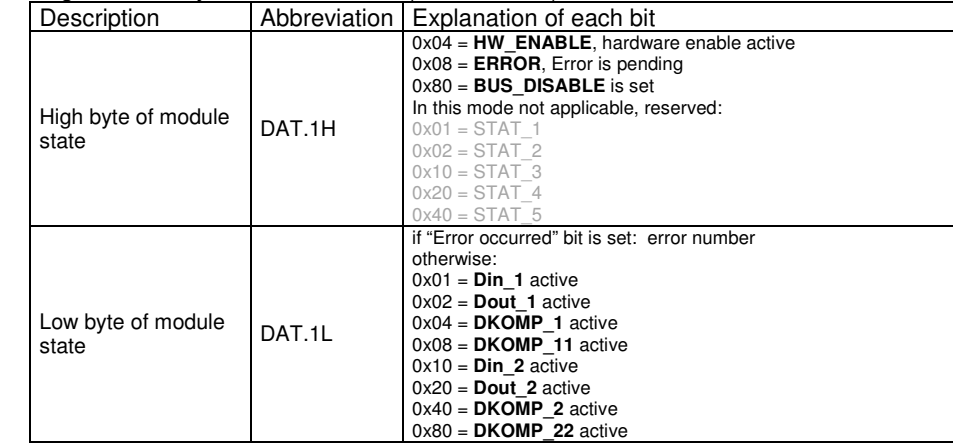

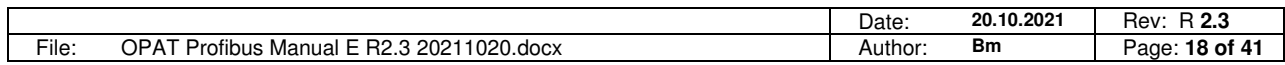

Neuffener Strasse 29 D-72636 Frickenhausen Tel: (+49) 7025 - 911 007 Fax: (+49) 7025 - 911 008<br>Email: info@h-c-e-gmbh.de

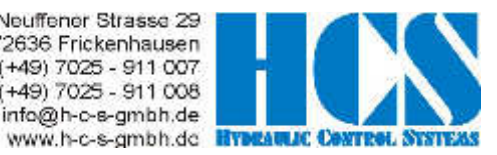

#### **3.5.4 Version: V34.xxy, V31.xxy, closed loop, Mode 8**

#### **Telegram structure example with 1 OPAT module (SNUM = 0), Master writes multiple parameters (3 header +5·module bytes)**

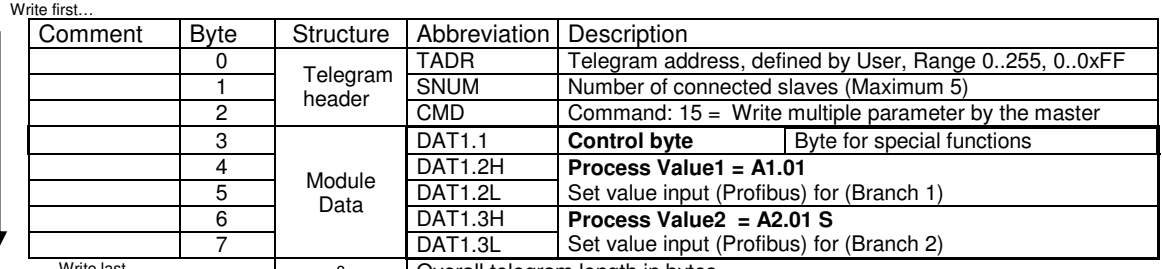

….Write last 8 Overall telegram length in bytes

### Explanation of Byte for special functions (**Control byte**)

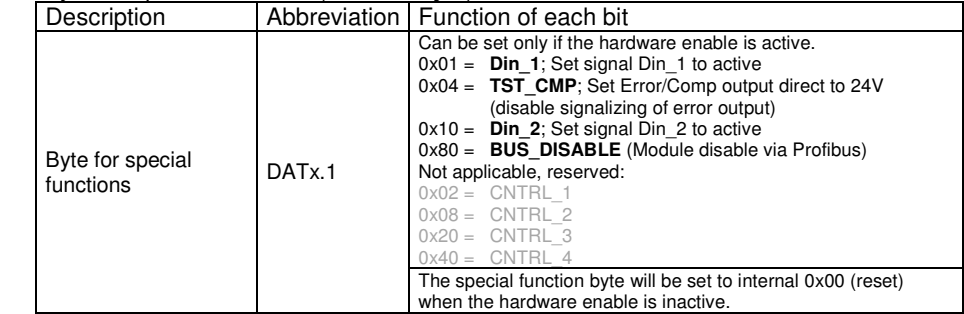

# **Response telegram:**

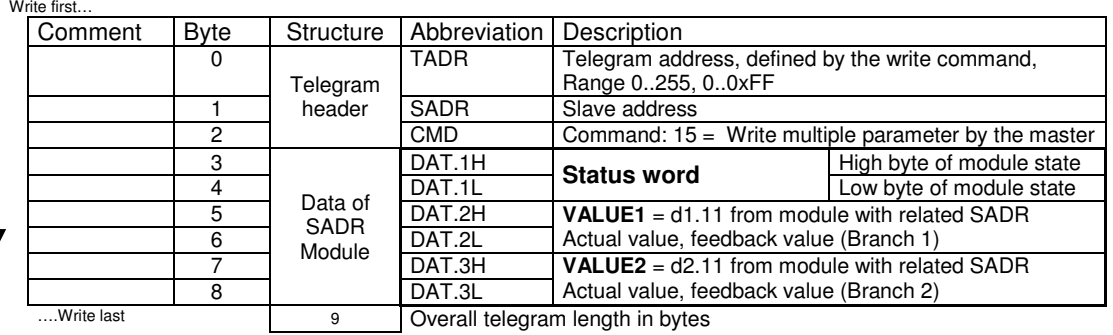

# Explanation of High and low byte of module state (**Status word**):

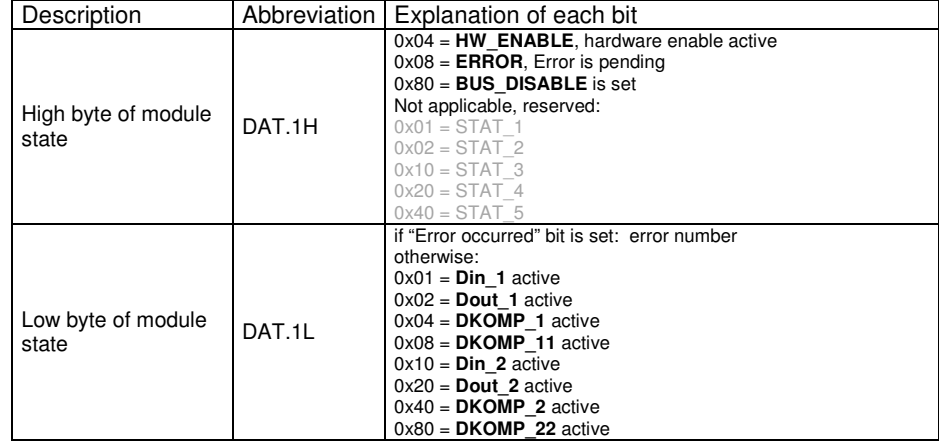

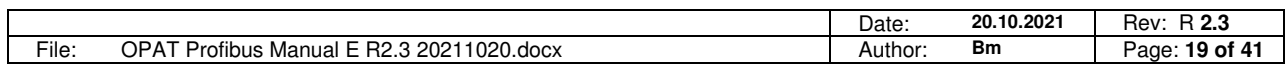

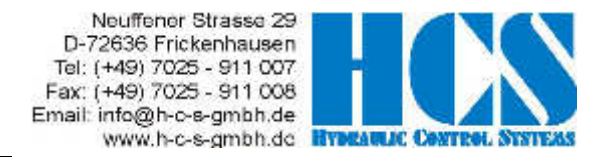

# **4 Siemens S7 implementation of the "Multiple-slave-OPAT"**

### **4.1 Hardware configuration**

Hardware configuration with program "HW CONFIG", where you can find the OPAT Profibus node. Valves (Ventile)  $\rightarrow$  "OPAT – Profibus". Chose one of the modules defined in the GSD file. Depending on purpose of using. Modules are predefined for command CMD 15,6,3 telegrams

Select the right byte number of bytes for the output and input buffer depending on number of slaves used. In this case, with 4 slaves (modules) and 1 master (module), the output buffer is fixed to a minimum of 28 bytes, the input buffer to a minimum of 9 bytes.

Chose for this example the "CMD15 1M 4S IN/OUT 9/28" profile.

Select the correct Profibus address, in this example  $\#09 = 0 \times 09$ .

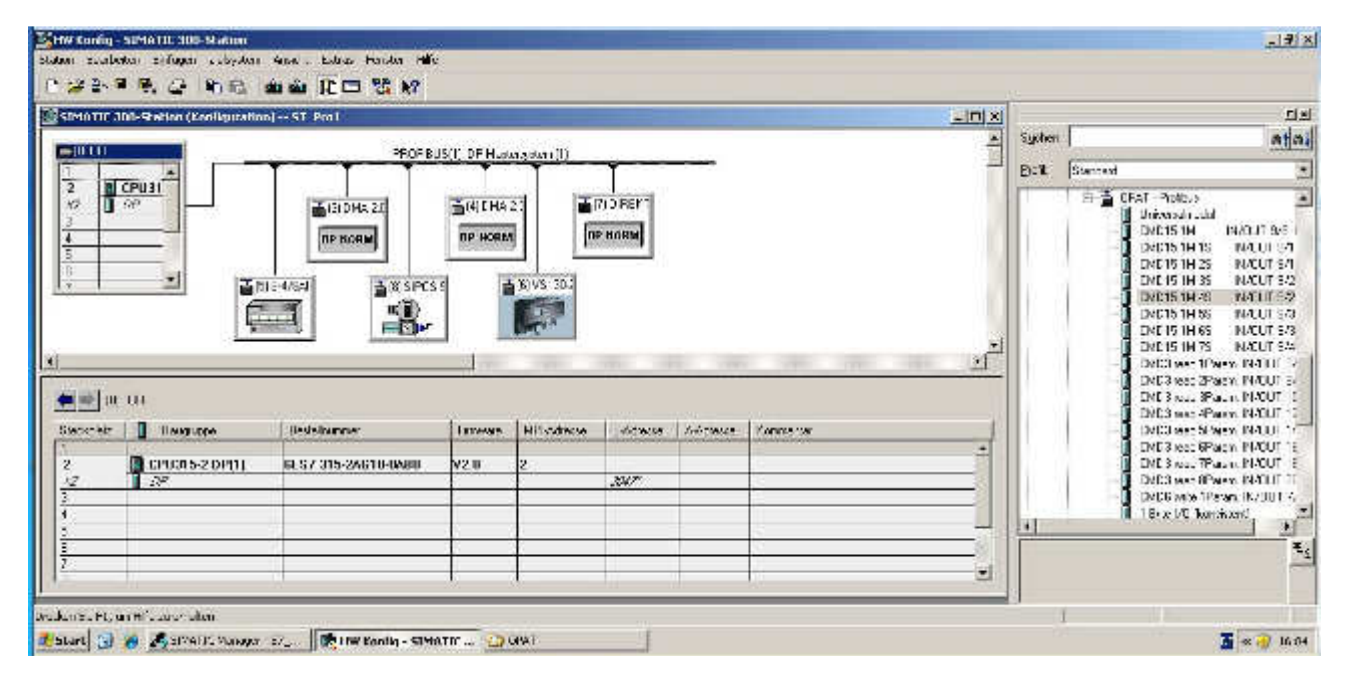

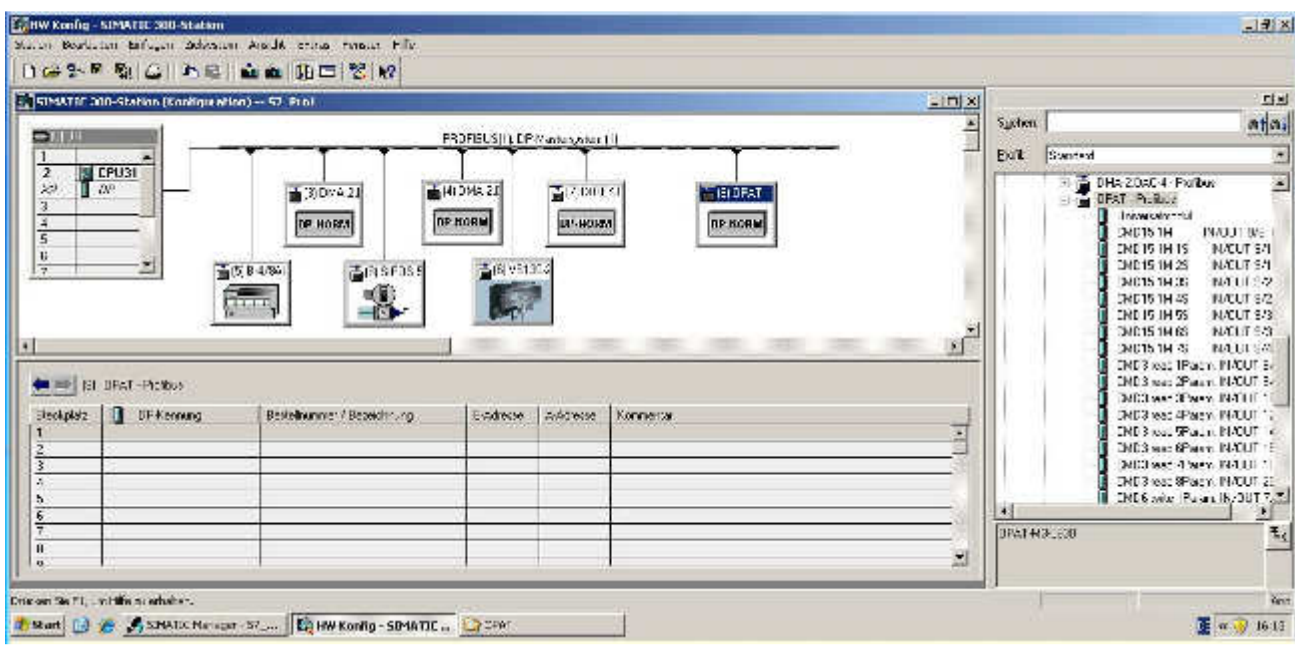

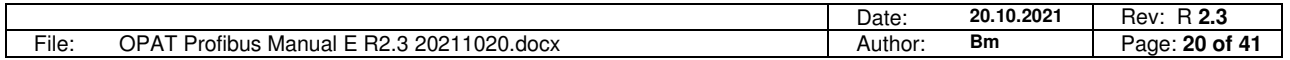

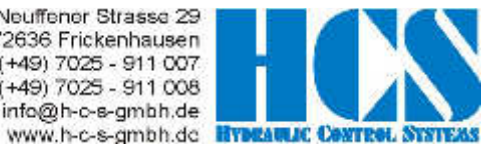

Neuffener Strasse 29 D-72636 Frickenhausen Tel: (+49) 7025 - 911 007 Fax: (+49) 7025 - 911 008 Email: info@h-o-s-gmbh.de

Define 9 byte input length.

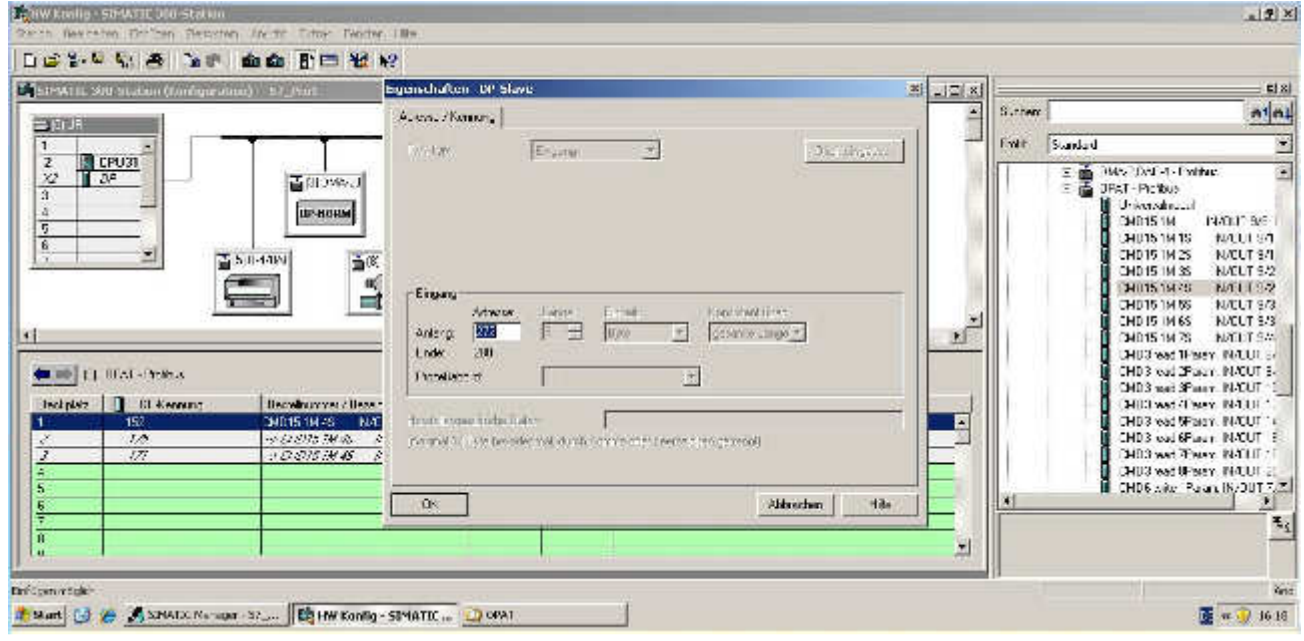

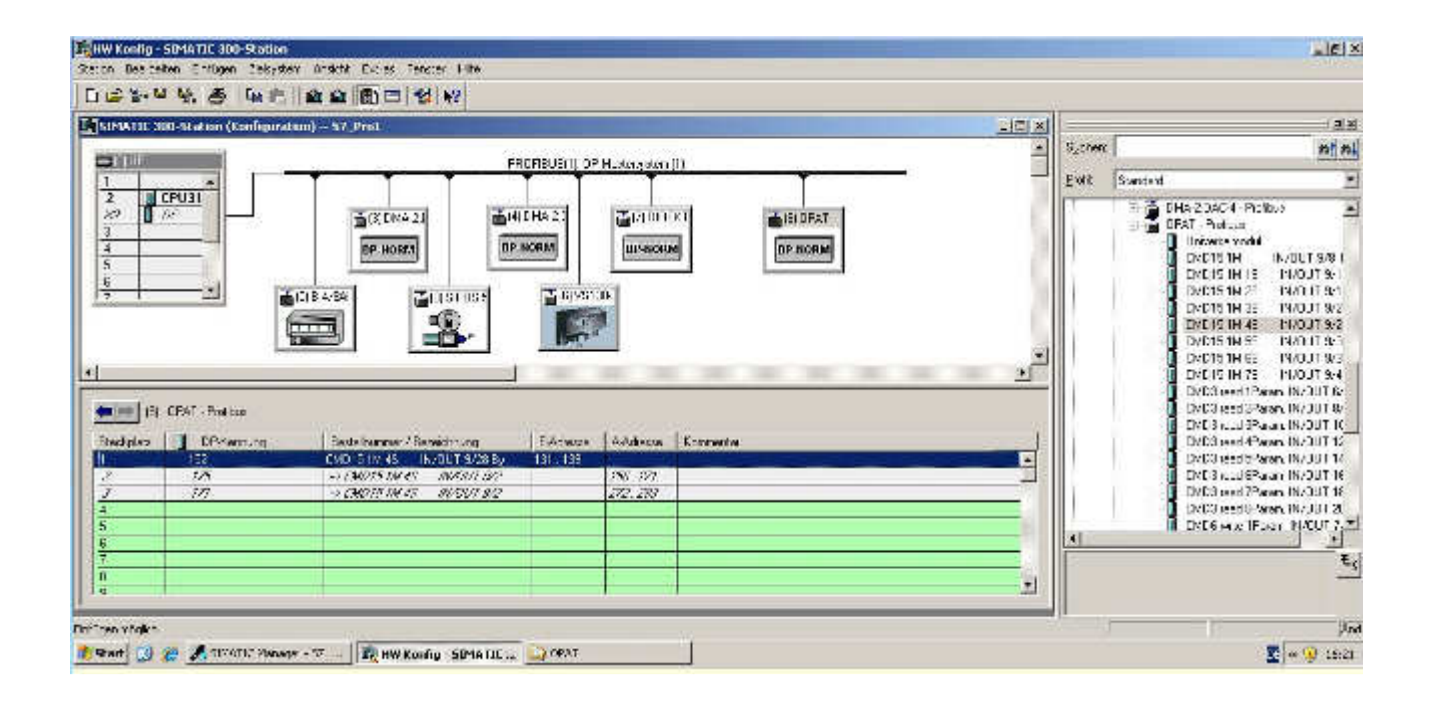

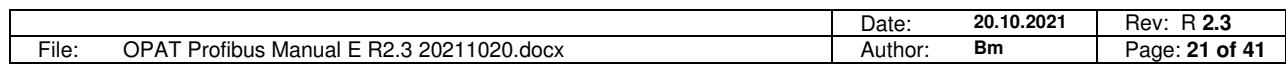

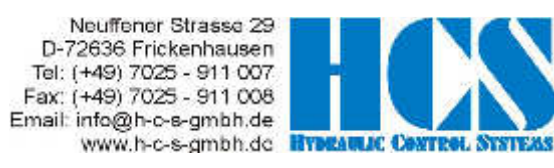

Adjust the first 16 byte of a total of 28 byte output length.

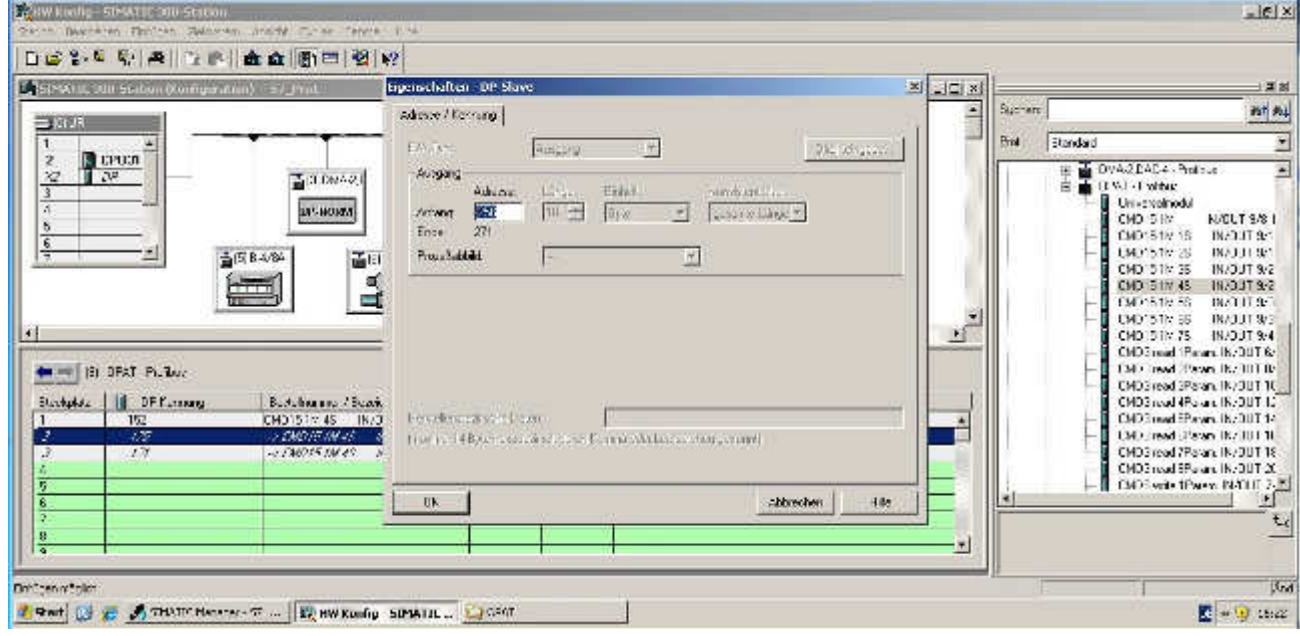

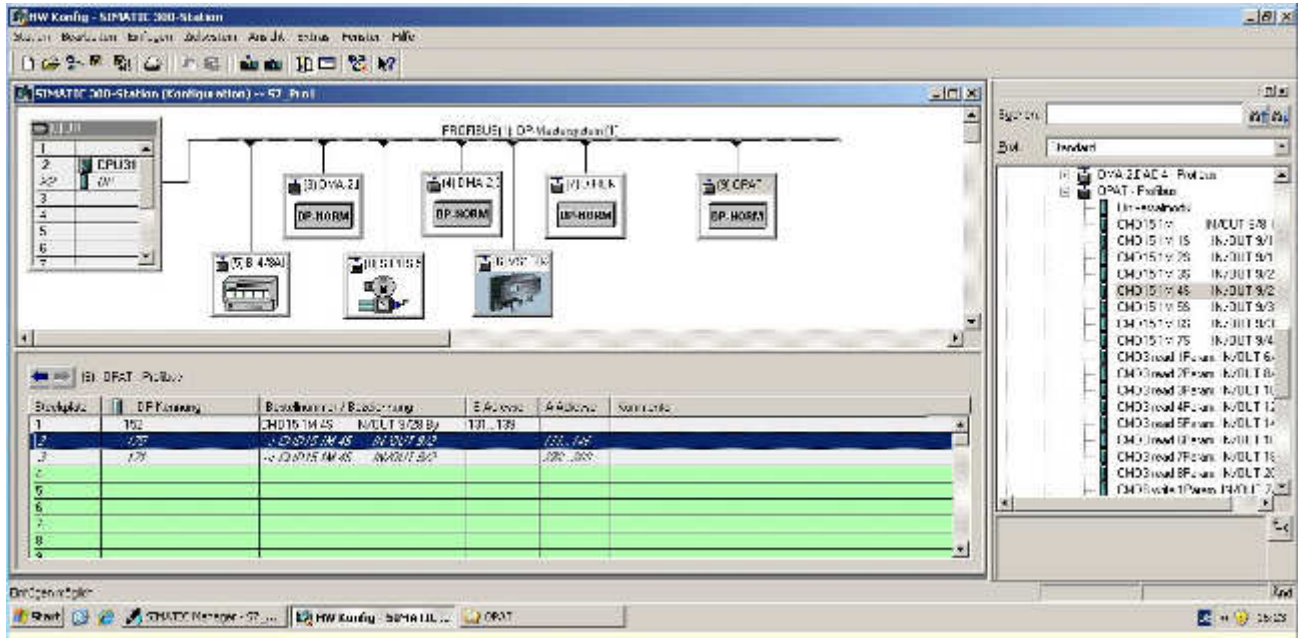

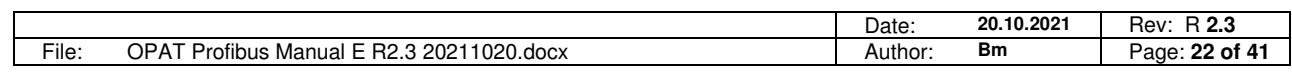

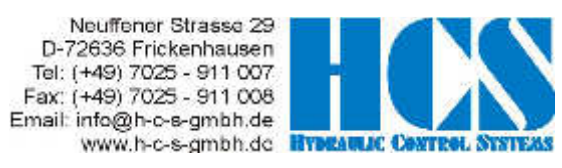

Adjust the remaining 12 byte of a total of 28 byte output length

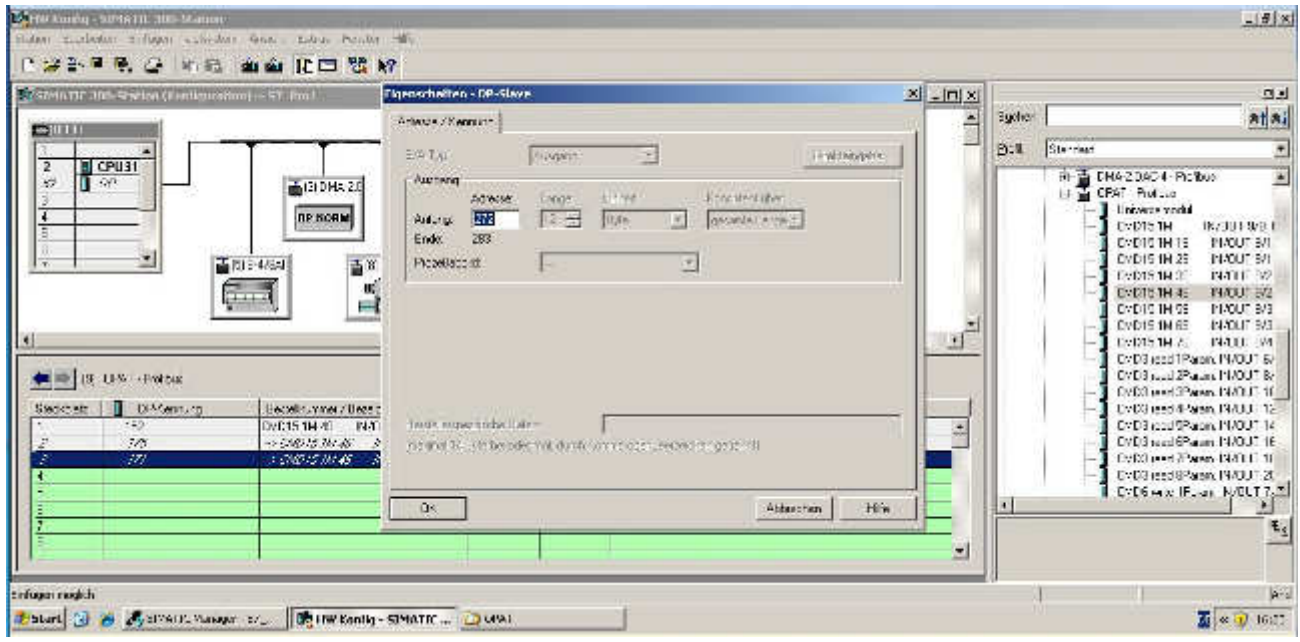

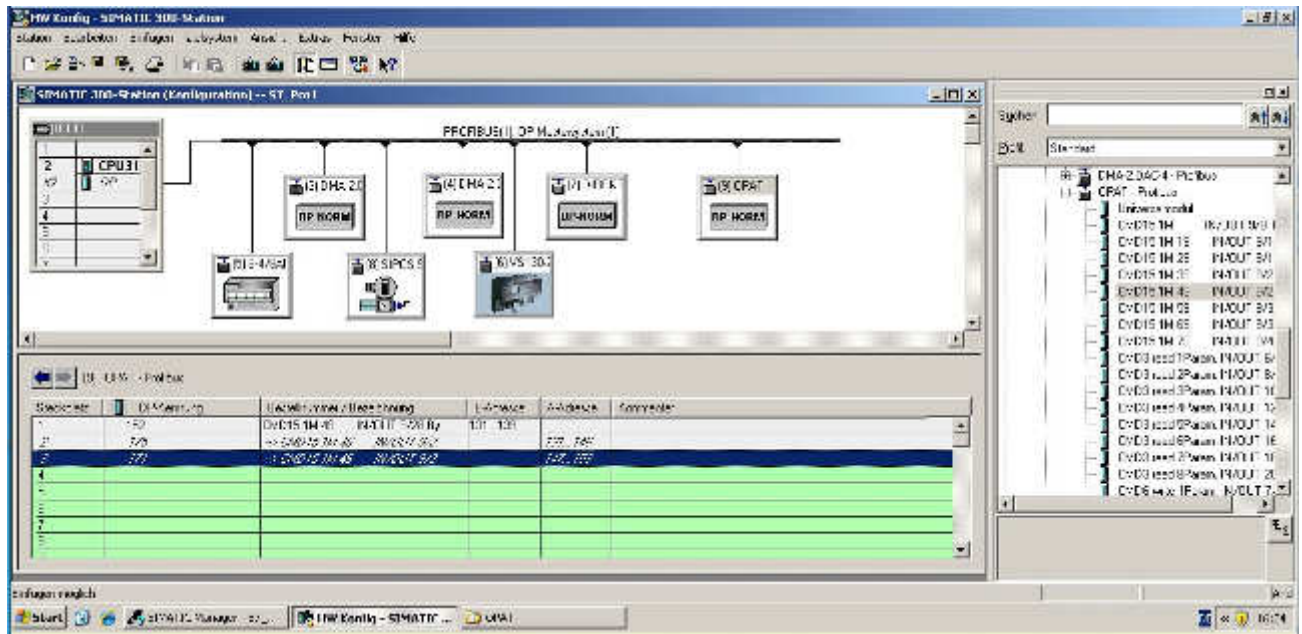

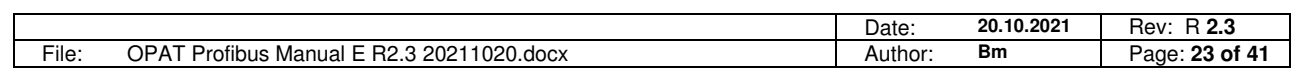

Neuffener Strasse 29 D-72636 Frickenhausen Tel: (+49) 7025 - 911 007 Fax: (+49) 7025 - 911 008 Email: info@h-c-s-gmbh.de www.h-c-s-gmbh.dc **HYMEARLAC Cas** 

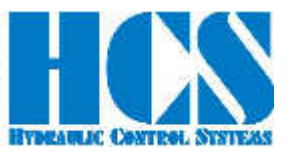

# **4.2 CMD = 15, protocol configuration**

Define the output buffer

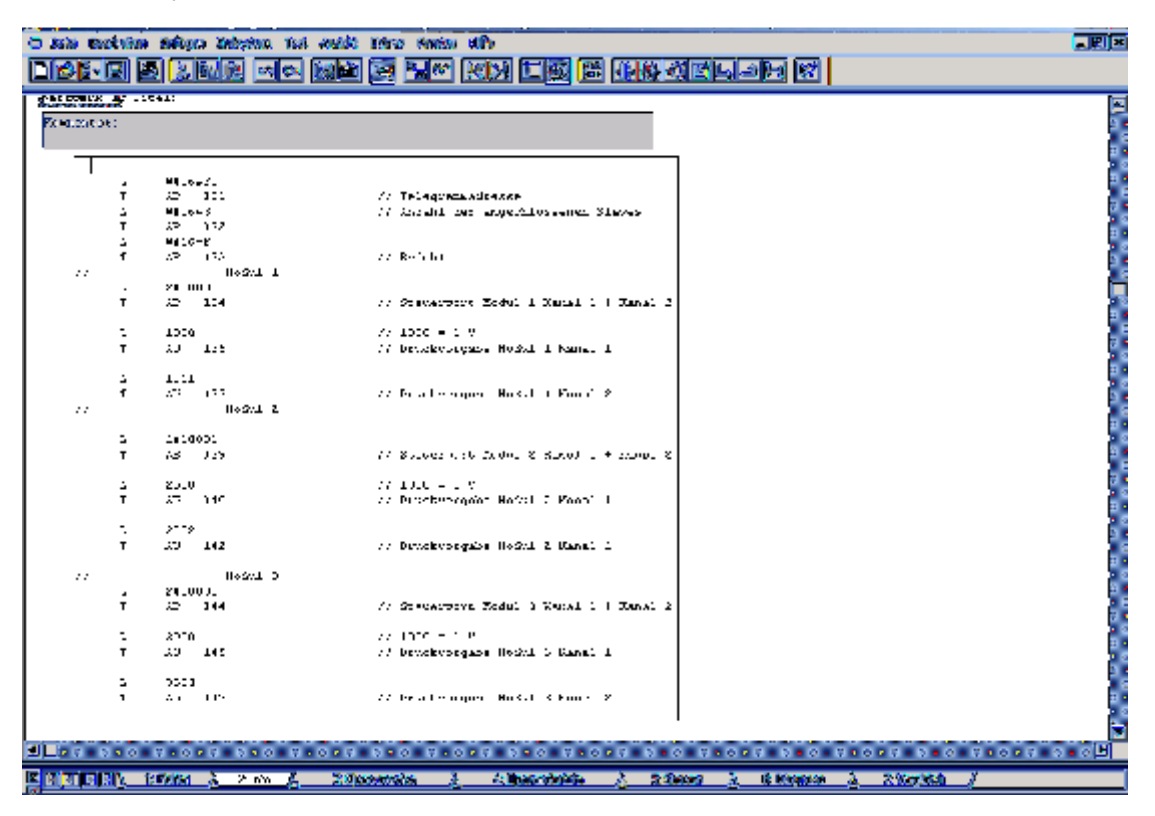

Now you can check the input buffer, in this case module 2 have send the response. You can see the received module slave address at input-byte "EB 132".

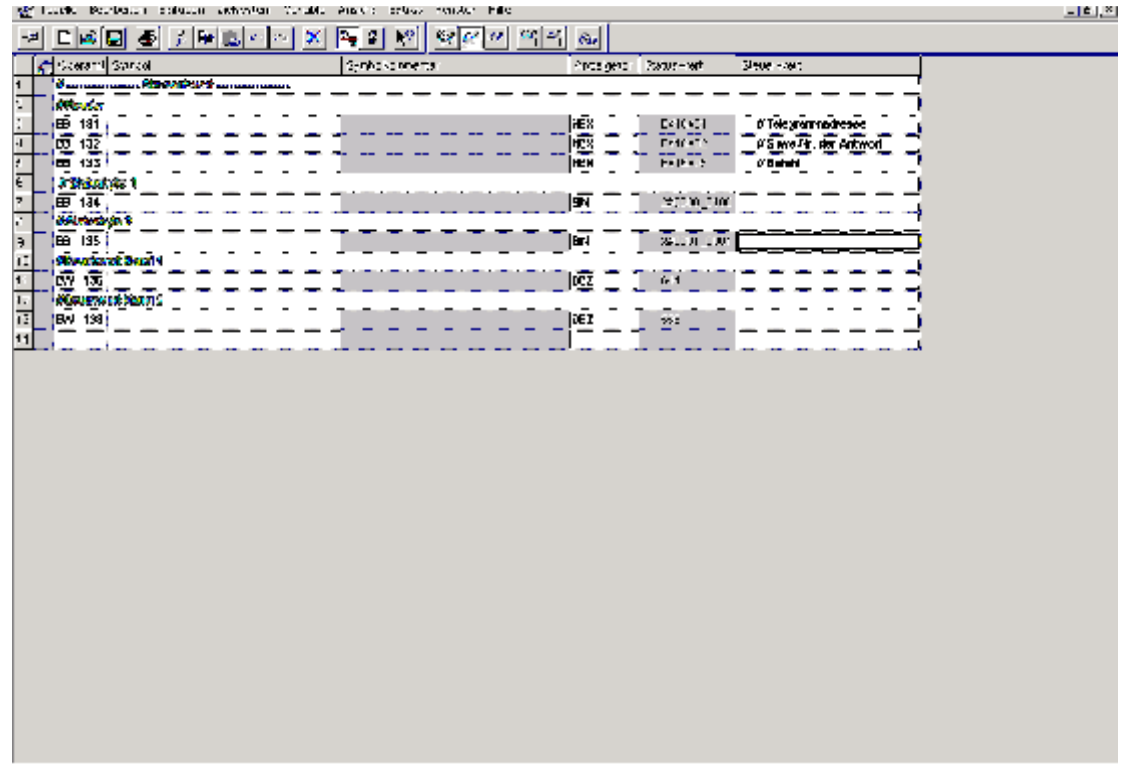

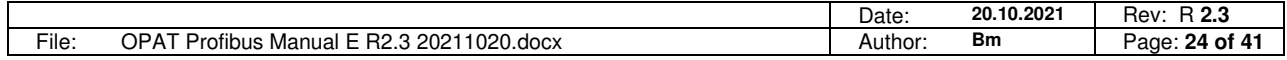

Neuffener Strasse 29 D-72636 Frickenhausen Tel: (+49) 7025 - 911 007 Fax: (+49) 7025 - 911 008 Email: info@h-c-s-gmbh.de

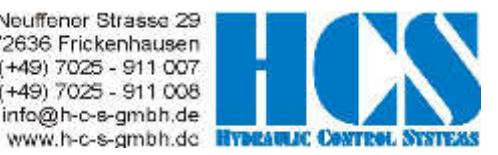

# **5 ProfiDrive communication**

### **5.1 Standard telegram 1**

This telegram is used to send set values via profidrive to an OPAT Master/Slave. Module 29 in the GSD file: "Standard telegram 1: closed-loop speed control, PZD length 2/2 words"

Content: n set interface, 16 bit

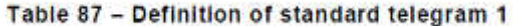

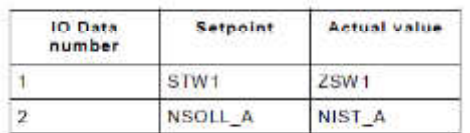

### **5.2 Control word 1, STW1 definition**

#### **5.2.1 Normalized STW1 Bits**

For using the set value Bit 0,1,2,3,4,5,6 and 10 must be set. According to the sequence of the state machine defined in the profidrive specification.

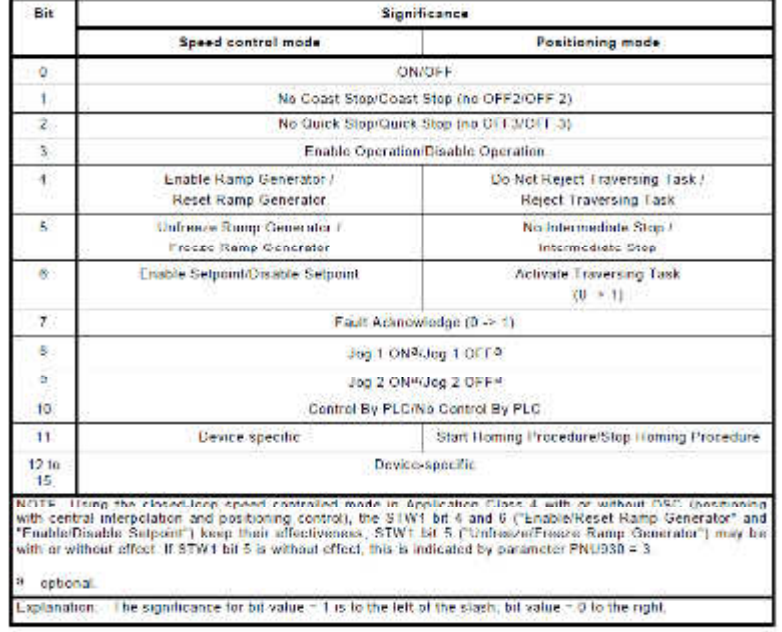

Detailed for OPAT:

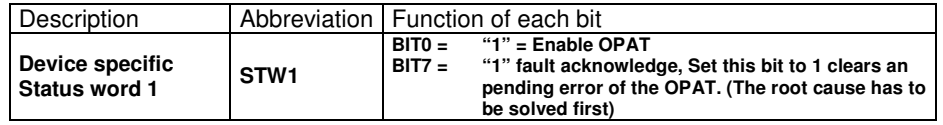

#### **5.2.2 Device specific STW1 Bits**

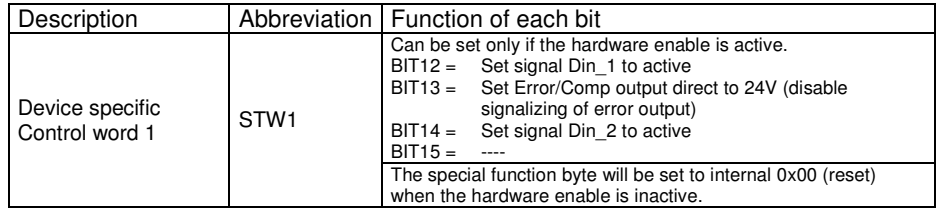

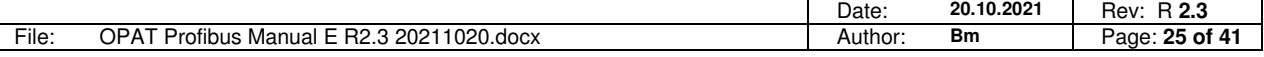

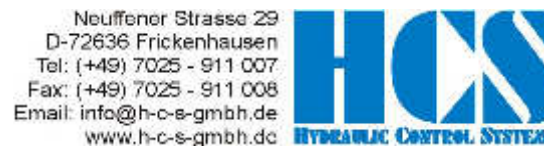

# **5.3 Set value 1, NSOLL\_A definition**

Speed set point NSOLL A 16 bit is normalized to N2 (Refer 5.3.2 of the profidrive standard) If only the set value by the PLC is used, please check the setting of the parameter E17 (With HCSTool). In this case  $E17 = 2$  is required.

#### 5.3.2 Normalised value: N2, N4

Meaning

Linear normalised value. 0 % corresponds to 0 (0x0), 100 % corresponds to 2<sup>14</sup> (0x4000) for N2 or 2<sup>30</sup> (0x40000000) for N4,

Table 3 - N2, N4-Range of values

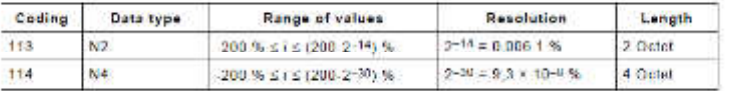

Coding

- orng<br>Representation in twos complement, the MSB (Most Significant Bit) is the bit after the sign<br>bit (SN) of the first octet.  $\blacksquare$
- $\bullet$  SN = 0: positive numbers including zero
- $\bullet$  SN = 1; negative numbers

#### 100% = 0x4000, means internal of the OPAT set point of 10.0V.

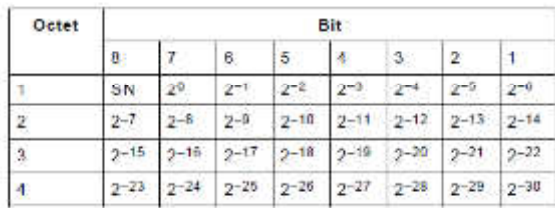

#### Table 4 - N2, N4-Coding

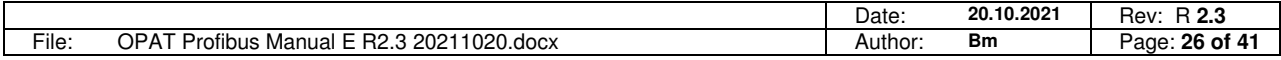

Neuffener Strasse 29 D-72636 Frickenhausen Tel: (+49) 7025 - 911 007 Fax: (+49) 7025 - 911 008 Email: info@h-c-s-gmbh.de

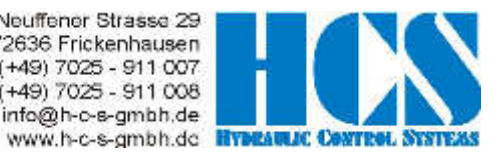

# **5.4 Status word 1, ZSW1 definition**

#### **5.4.1 Normalized ZSW1 Bits**

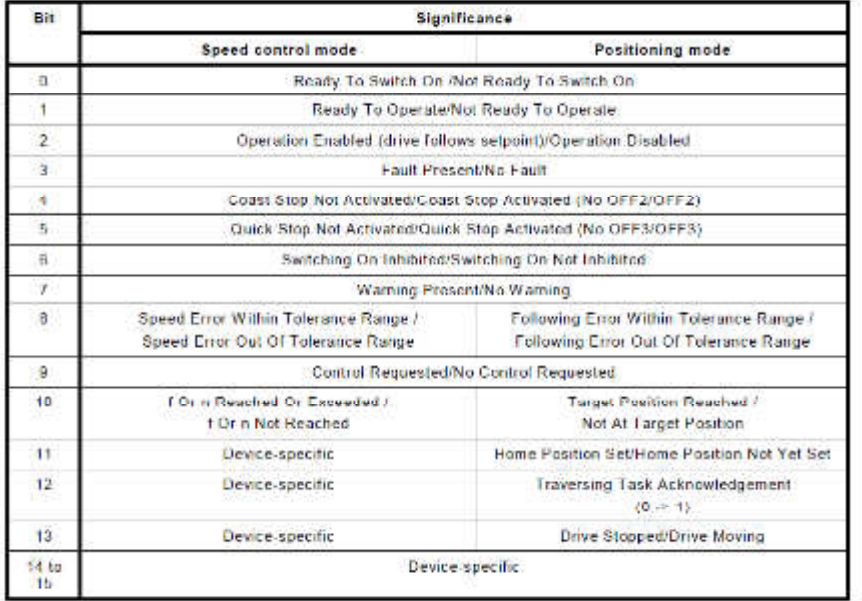

Detailed for OPAT:

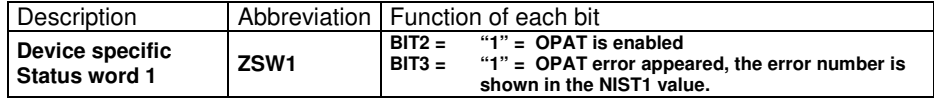

#### **5.4.2 Device specific ZSW1 Bits**

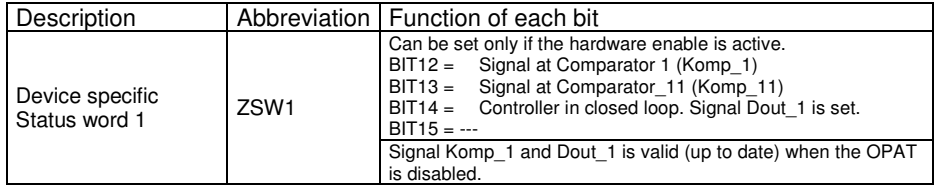

### **5.5 Actual value 1, NIST\_A definition**

The feedback value d1.11 is shown in Mode 3, normalized to N2 format.

5.3.2 Normalised value: N2, N4

Meaning

Linear normalised value. 0 % corresponds to 0 (0x0), 100 % corresponds to  $2^{14}$  (0x4000) for N2 or  $2^{30}$  (0x40000000) for N4.

#### Table 3 - N2, N4-Range of values

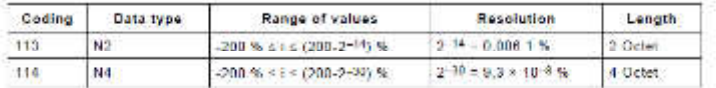

#### Coding

Г

Representation in twos complement, the MSB (Most Significant Bit) is the bit after the sign<br>bit (SN) of the first octet.

 $\bullet$  SN = 0: positive numbers including zero.

 $\bullet$  SN = 1; negative numbers

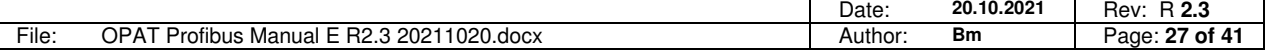

Neuffener Strasse 29 D-72636 Frickenhausen Tel: (+49) 7025 - 911 007 Fax: (+49) 7025 - 911 008 Email: info@h-c-s-gmbh.de www.h-c-s-gmbh.dc **Hysta** 

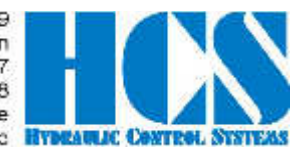

### **5.6 Simple Start up the device with the STW1**

For start up the device without Profidrive equipment, you can follow this example:

- Write STW =  $0x400$ , ZSW =  $0x1240$  unchanged
- Write STW = 0x40E or 0x406 to the device, wait until ZSW is set to 0x1231
- Write STW =  $0x47F$ , ZSW =  $0x1237$

# **5.7 Using both protocols ProfiDrive and CMD15 in parallel**

If there is a need to have a mixed structure of Profidrive and CMD15 protocol in one Master- Slave configuration. Please configure in the PLC both structures.

Example: One OPAT-Master, One OPAT-Slave Configuration:

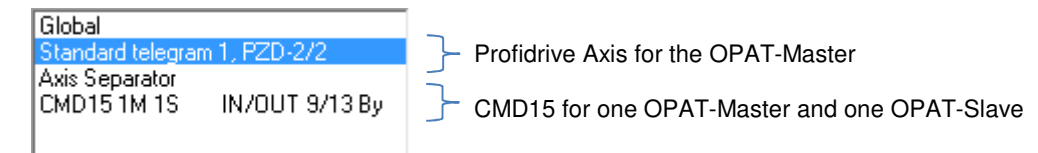

Master OPAT is defined as a Profidrive-axis, and controlled by the Profidrive cycle. Slave is only controlled by CMD15

Send telegram by the PLC

 $\mathsf{H}$ 

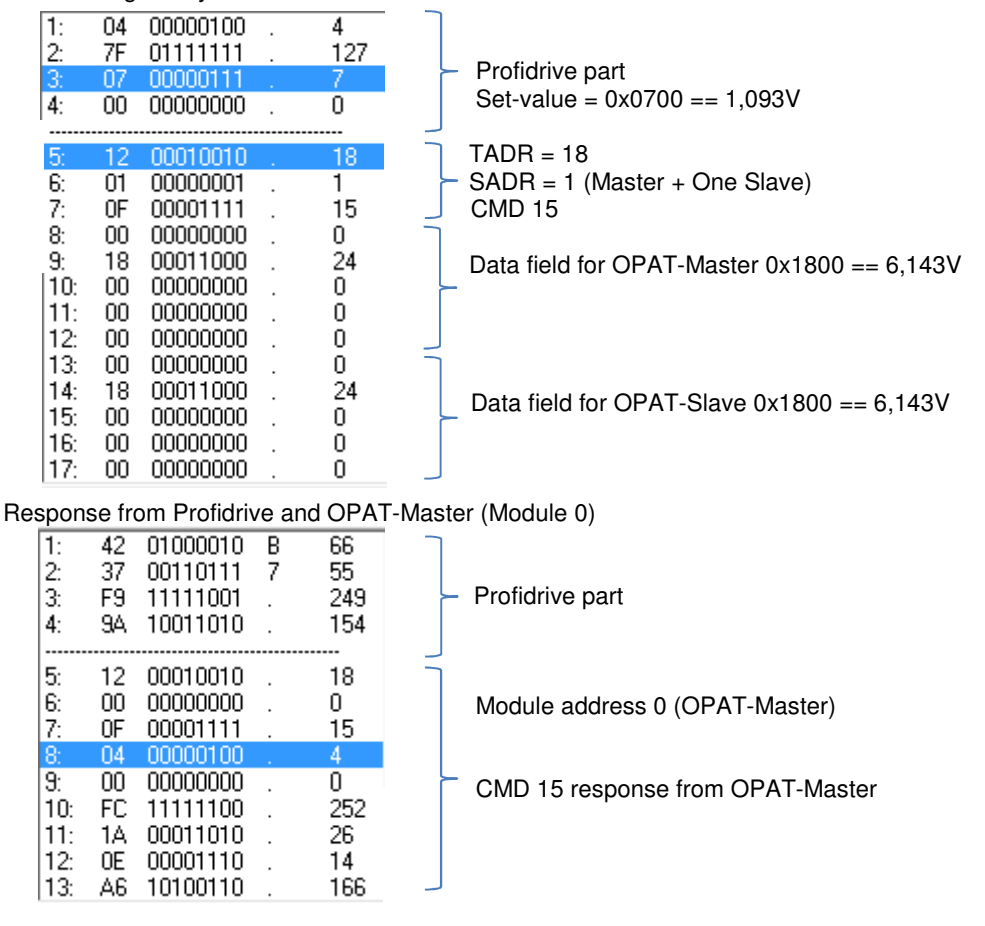

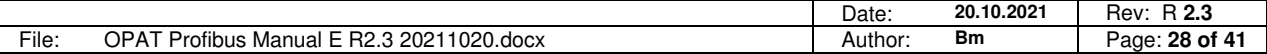

Neuffener Strasse 29 D-72636 Frickenhausen Tel: (+49) 7025 - 911 007 Fax: (+49) 7025 - 911 008 Email: info@h-c-s-gmbh.de www.h-c-s-gmbh.dc **HYMARLIC CA** 

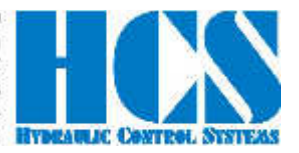

Change telegram address (to 19), get the response from the OPAT-Slave

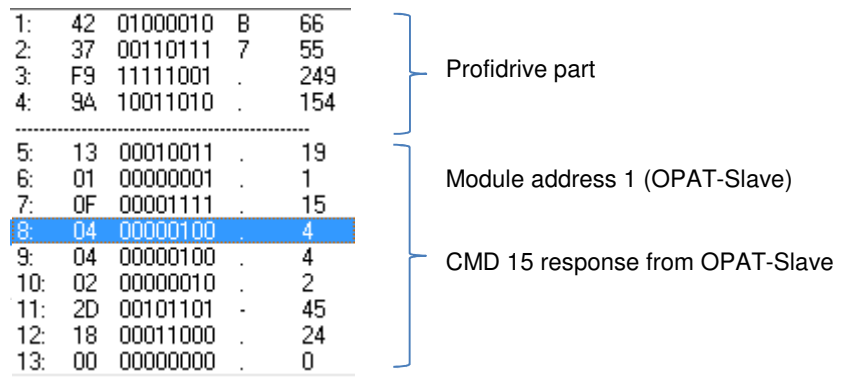

Now we provoke a cable fracture at Feedback 1 from the OPAT-Master Change the telegram address to 20, get the response from the OPAT-Master

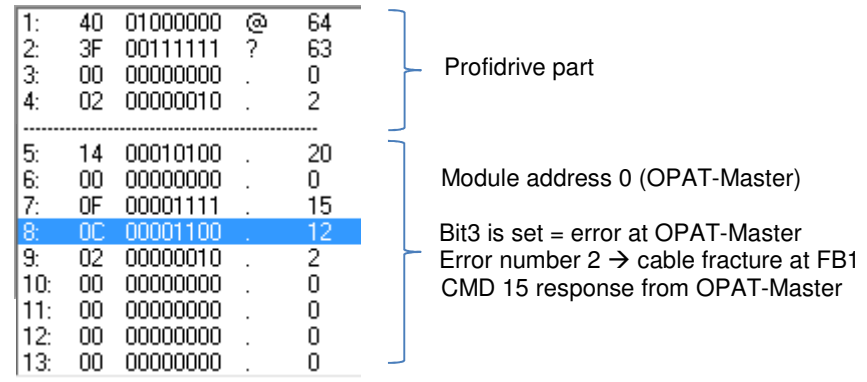

# **5.8 Explanation of parameter E 28**

 $\overline{\phantom{a}}$ 

 $\overline{a}$ 

With parameter E28 behavior of the master is defined in case of a not connected or lost CAN slave:

- E 28 = 0; same as before, Error --7 appears. error bit in ZSW1 is set, error code 0x07 in ZWS1 is set OPAT follow the state "disabled" because of error.
- E 28 = 1, error bit in ZSW1 is set. ZWS1 still includes the feedback value of the master. The master remains in its previous state.
- $\bullet$  E 28 = 2, error 7 is ignored, master is ignoring the lost CAN-slave(s).

In case of a lost CAN-slave the master sends the default status "Switch On Inhibited" for the lost slave. Error bit set and error code 0x07 is shown the ZSW1 value.

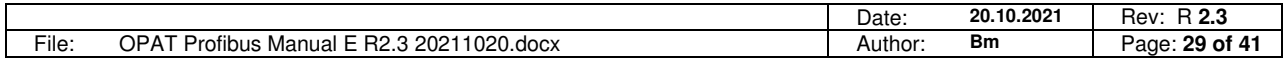

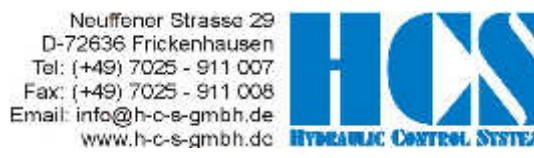

# **6 Siemens SIMOTION implementation of an 3 axis controller**

• Select the right slave address (Rotary switch) for each OPAT in the communication chain.

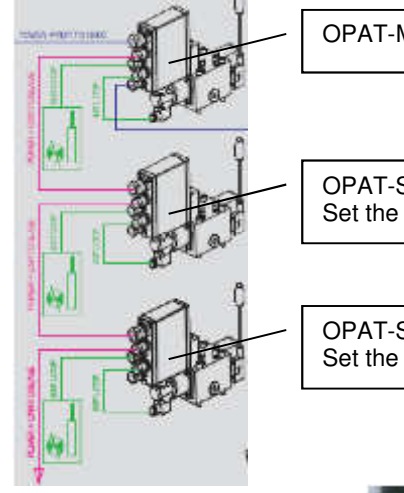

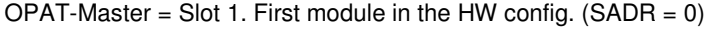

OPAT-Slave1 = Slot 2. Second module in the HW config. SADR = 1) Set the rotary switch to 1

OPAT-Slave2 = Slot 3. Second module in the HW config. (SADR = 2) Set the rotary switch to 2

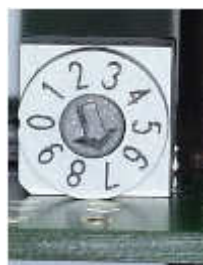

Example for "OPAT Slave" No. 7

• Choose the standard telegram 1, for each OPAT in the communication chain.

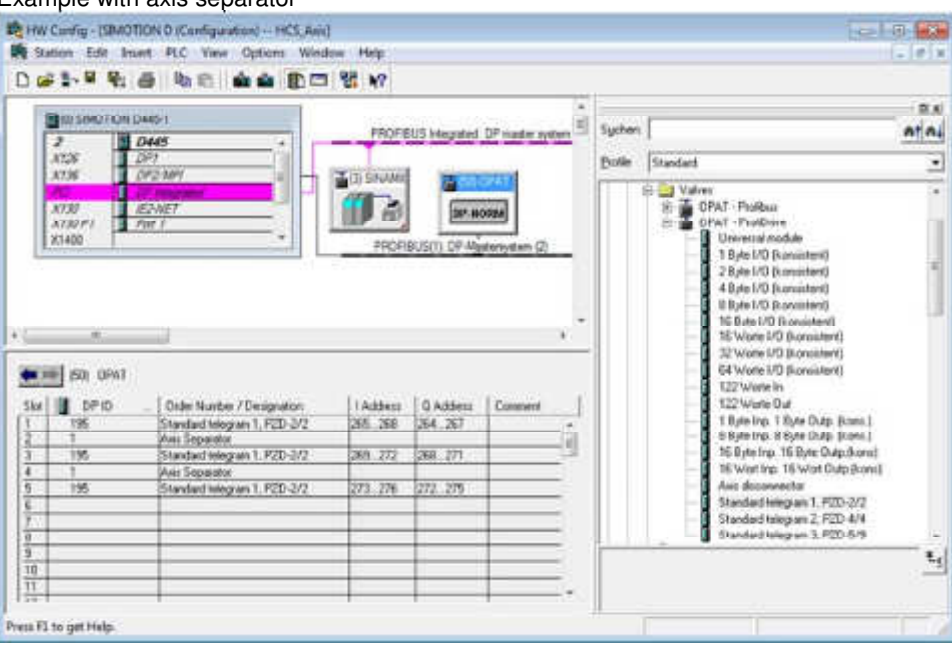

Example with axis separator

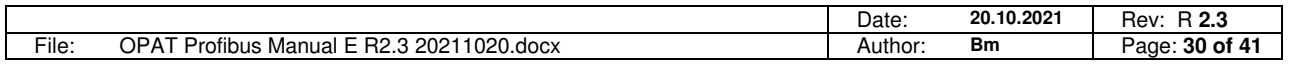

Neuffener Strasse 29<br>
D-72636 Frickenhausen<br>
Tel: (+49) 7025 - 911 007<br>
Fax: (+49) 7025 - 911 008<br>
Email: info@h-o-s-gmbh.de<br>
www.h-c-s-gmbh.de<br>
Www.h-c-s-gmbh.de

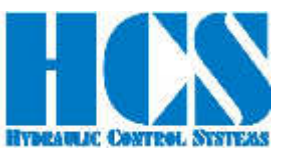

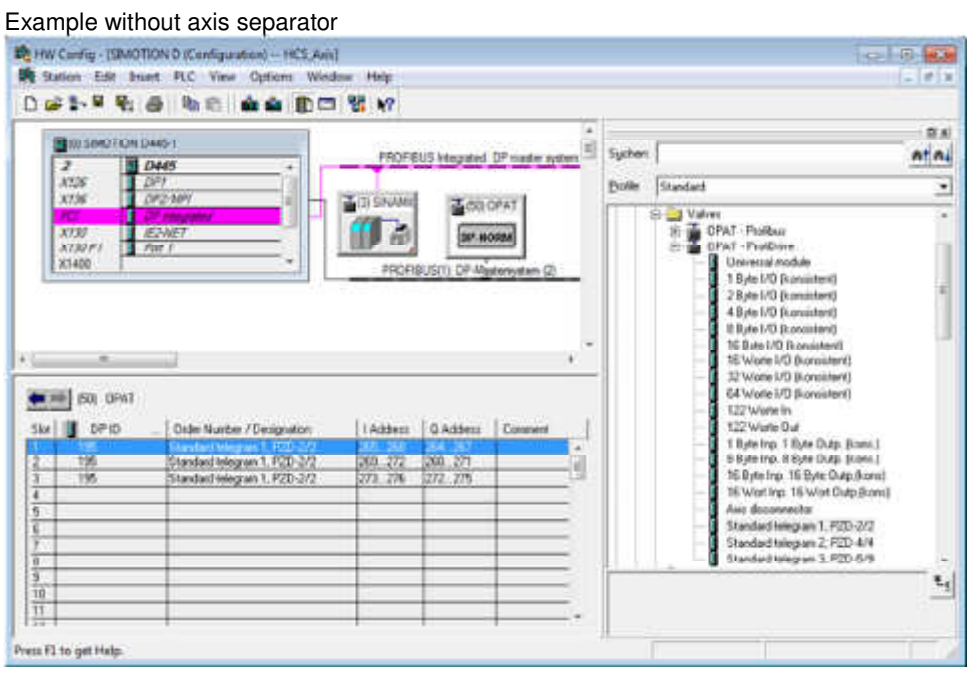

# **7 Configuration for the SIEMENS TIA portal**

Call HCS for more information.

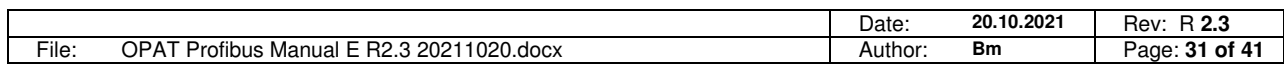

Neuffener Strasse 29 D-72636 Frickenhausen Tel: (+49) 7025 - 911 007 Fax: (+49) 7025 - 911 008<br>Email: info@h-c-e-gmbh.de

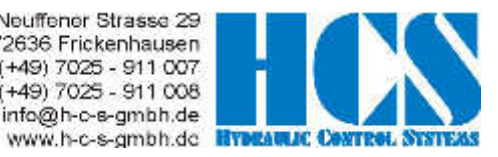

# **List of parameters**

Parameters in grey letters are not yet implemented in the OPAT Software. All values in decimal, for usage as data values they must be converted into Hex  $R =$  read only parameter.  $X =$  implemented, but not active (no access) W/R = writing and reading possible.

### **Normally all display values are zero, if the enable signal is not applied.**

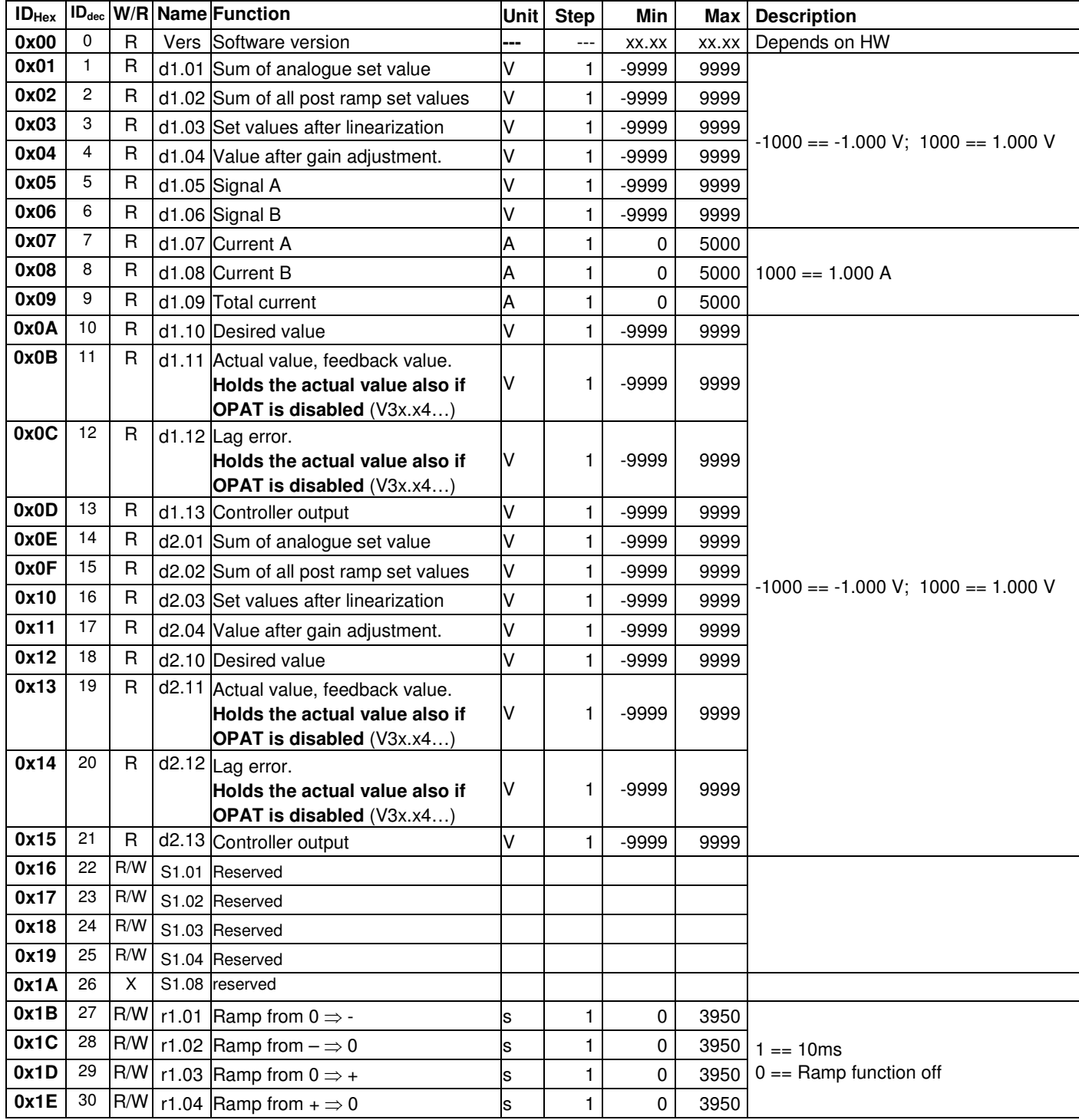

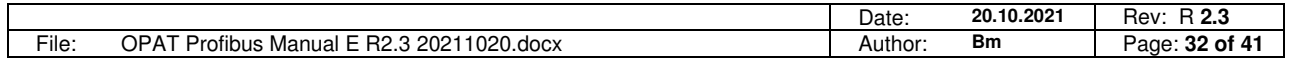

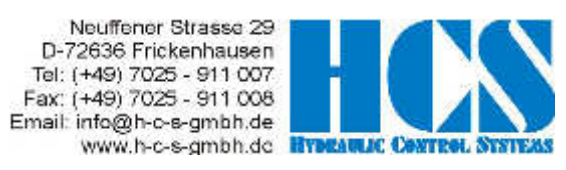

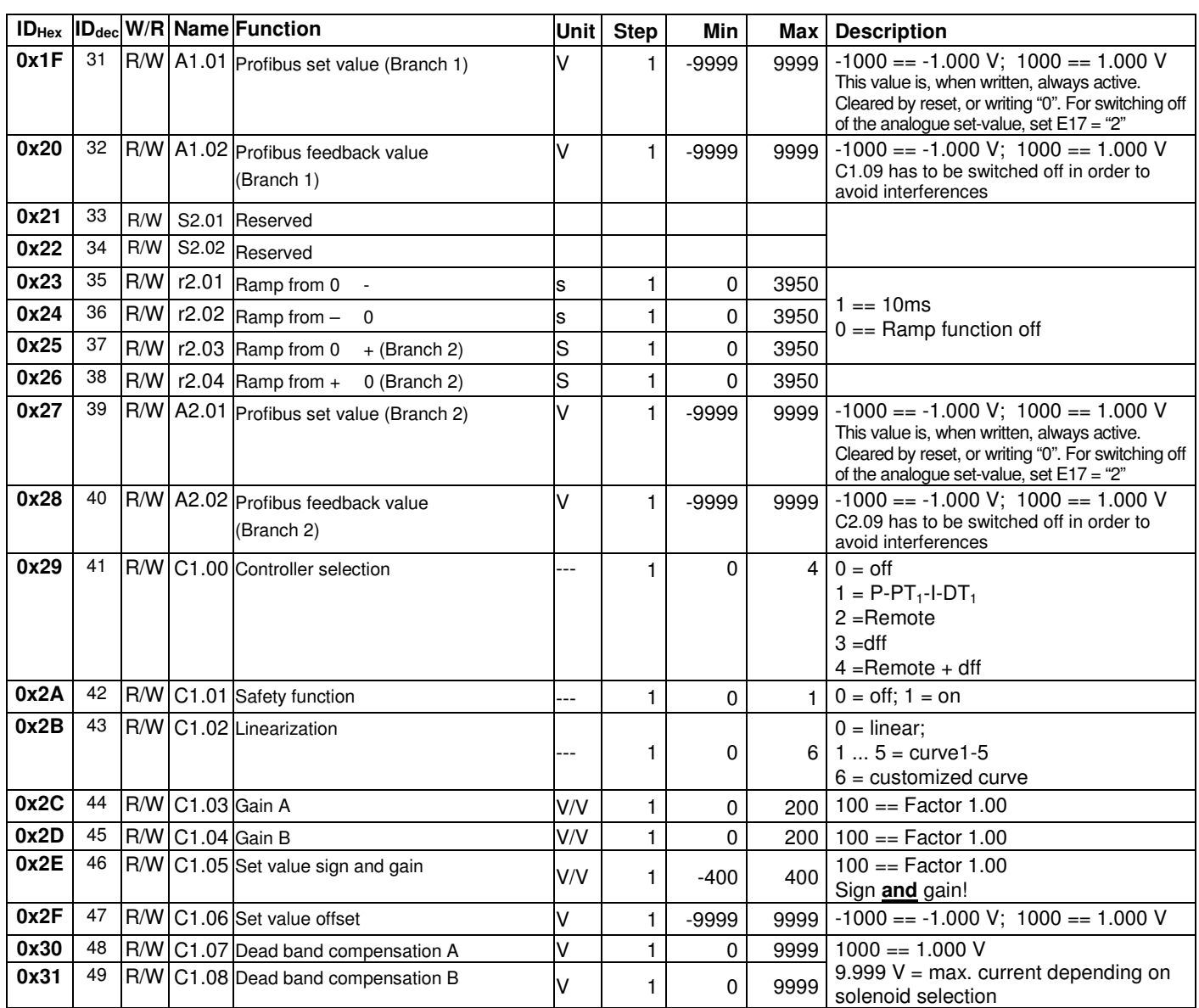

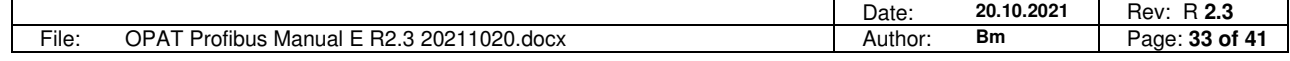

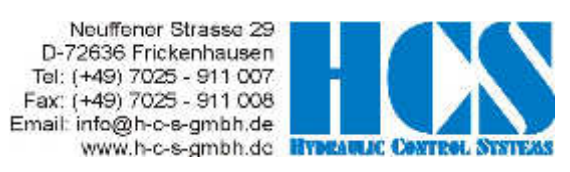

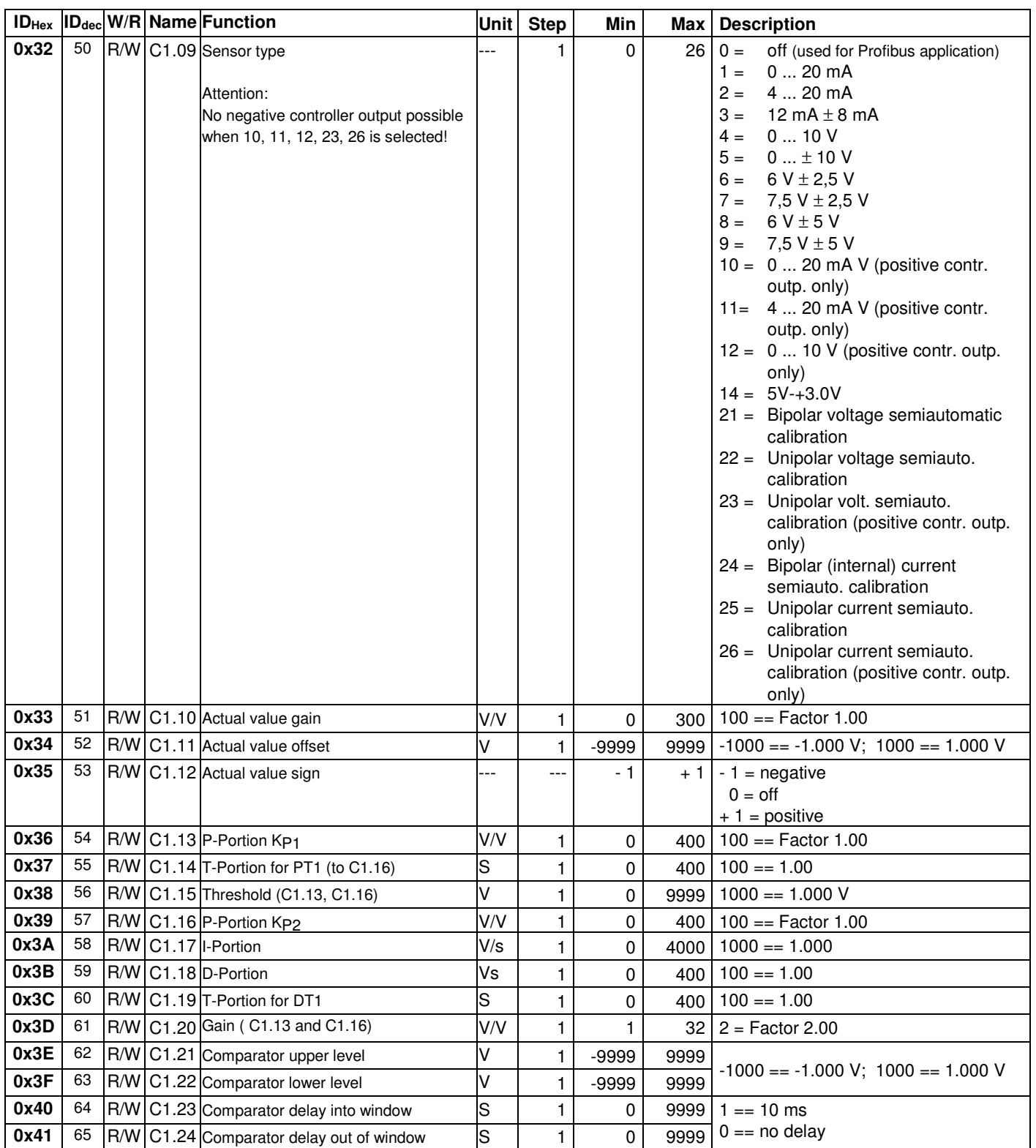

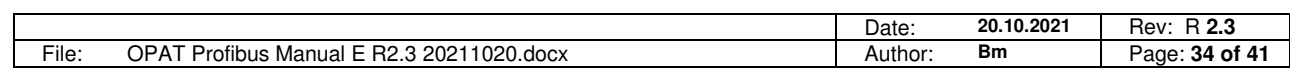

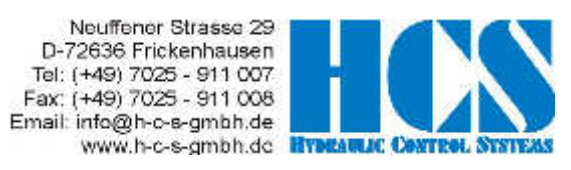

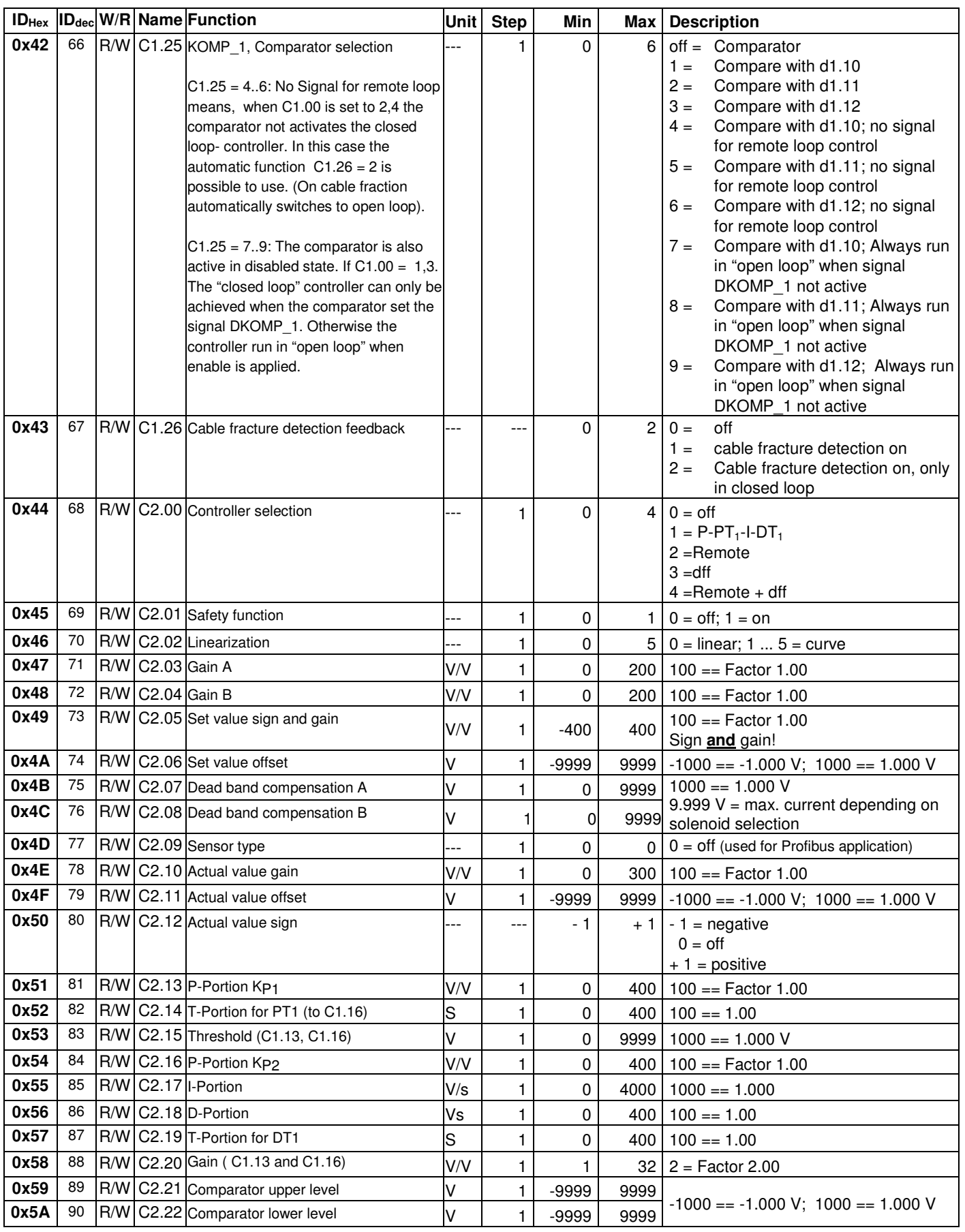

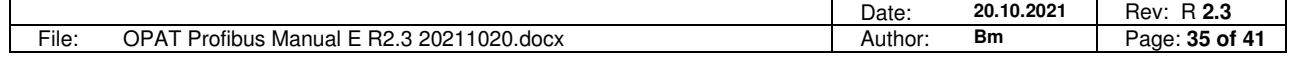

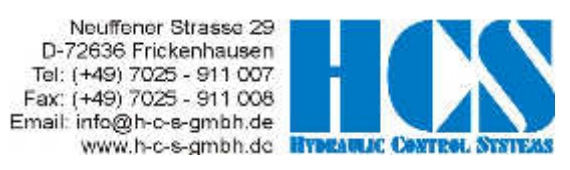

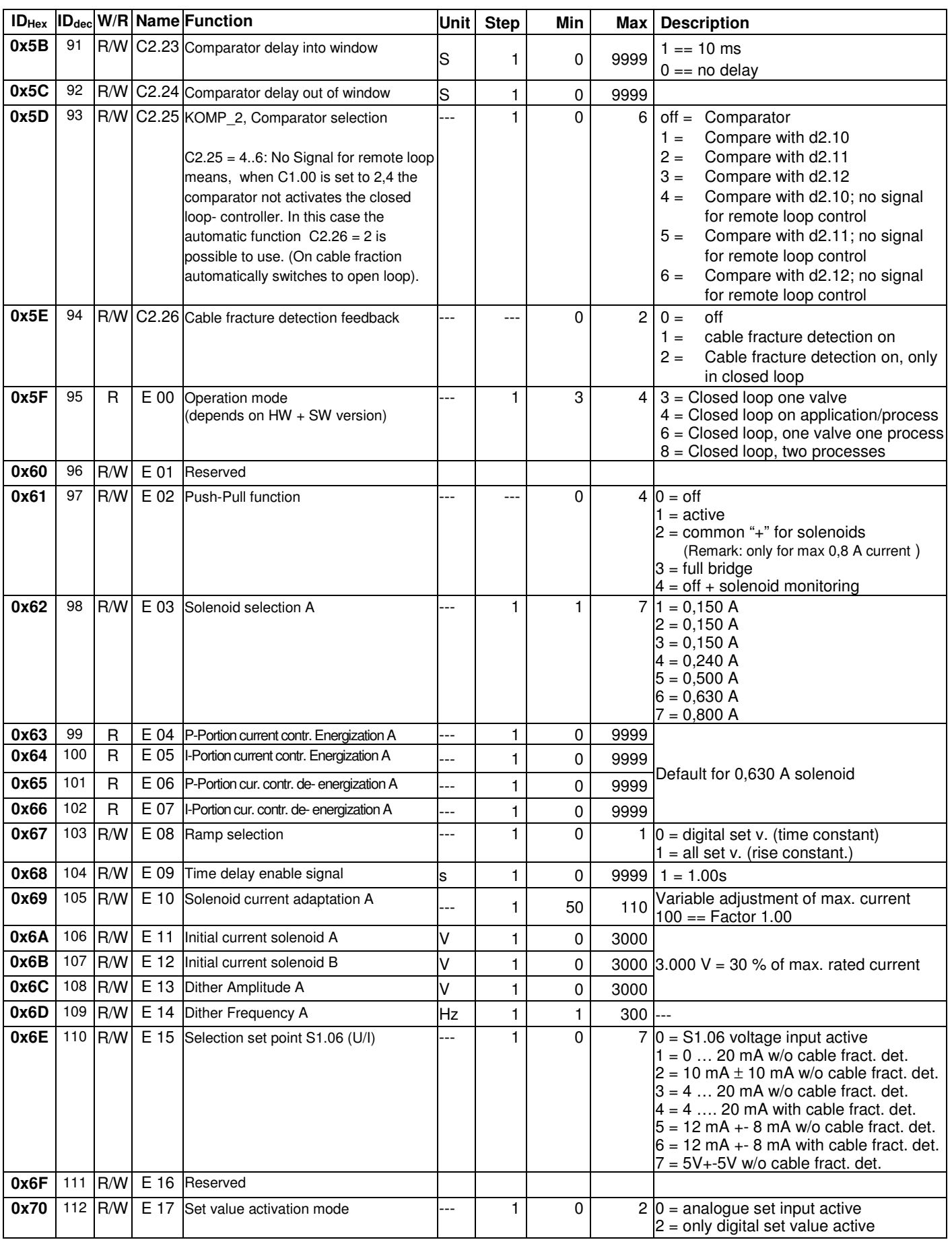

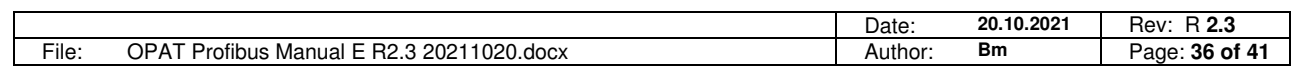

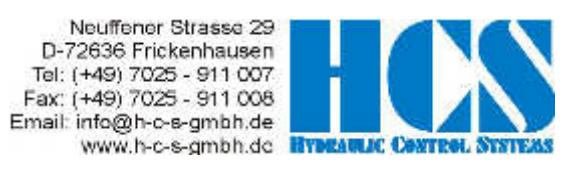

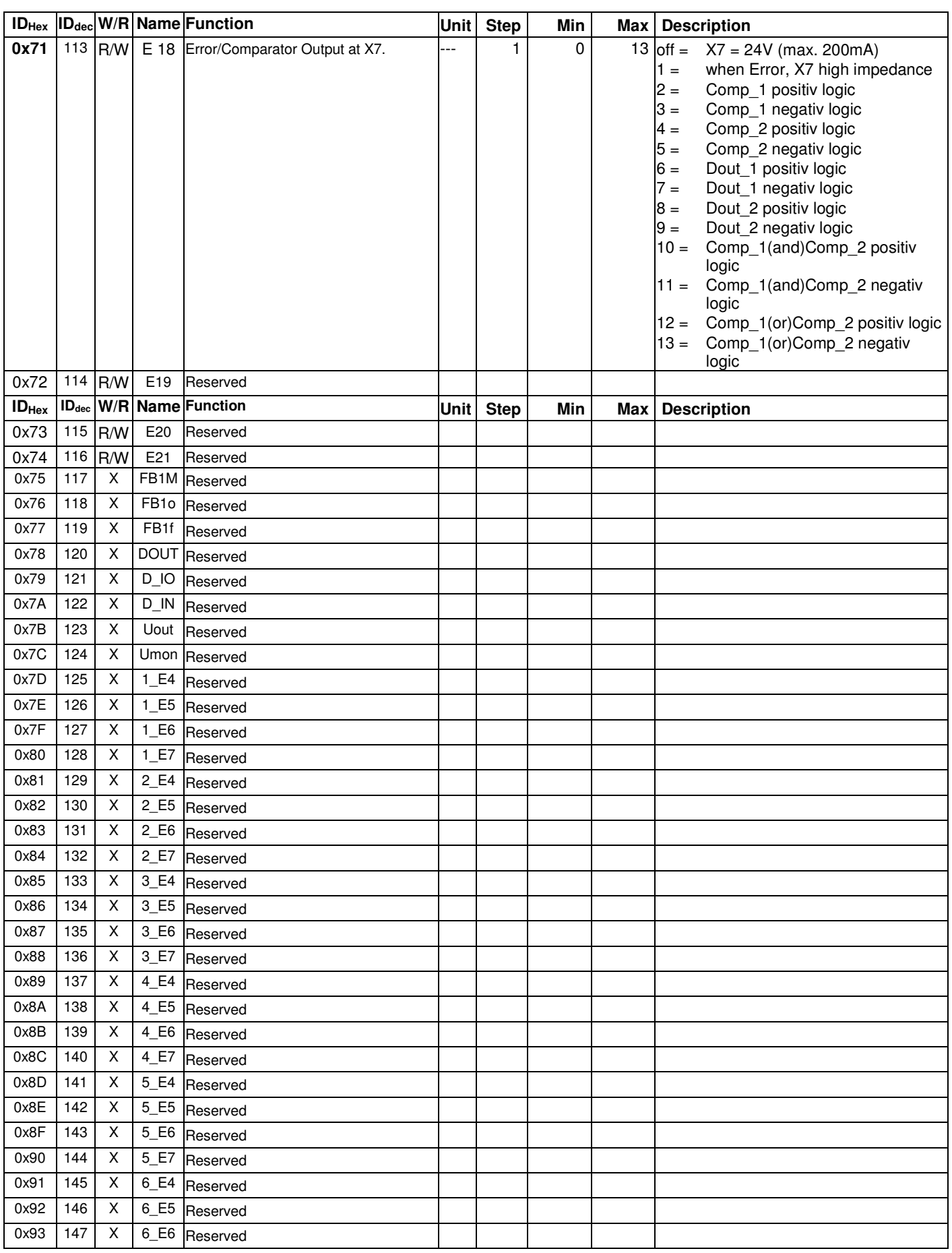

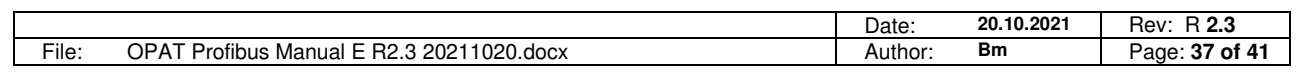

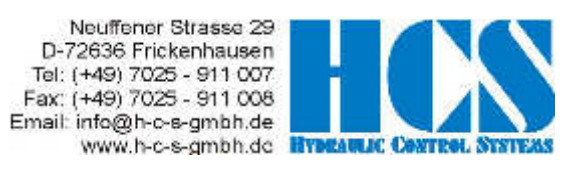

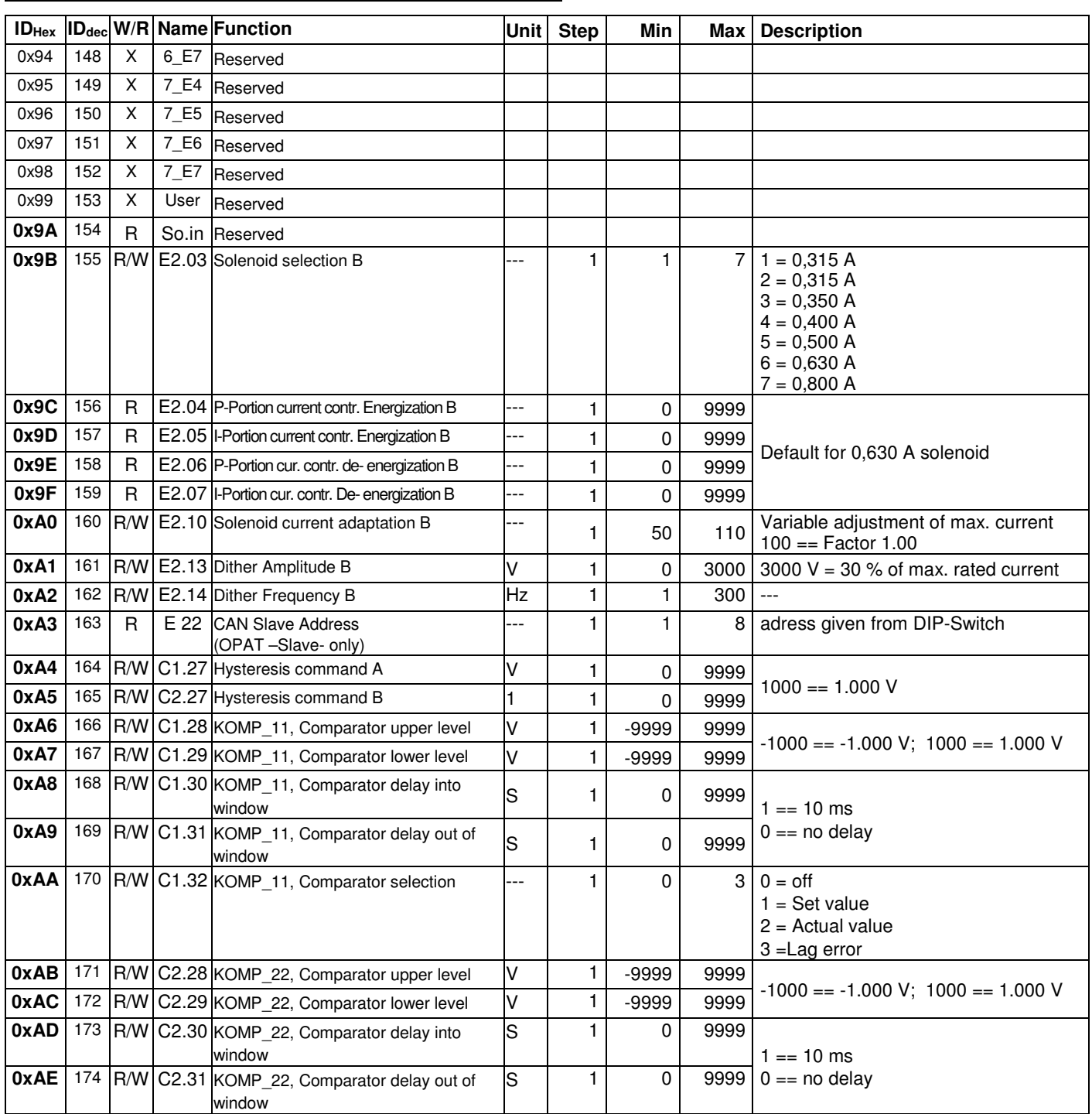

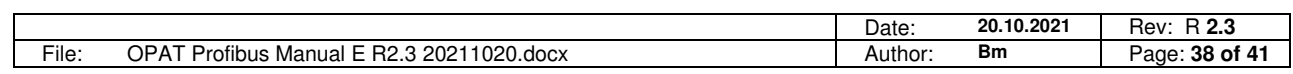

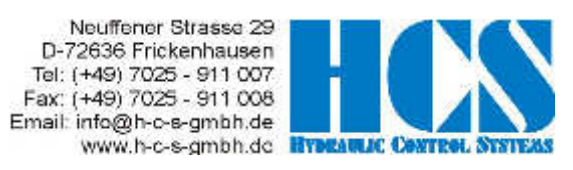

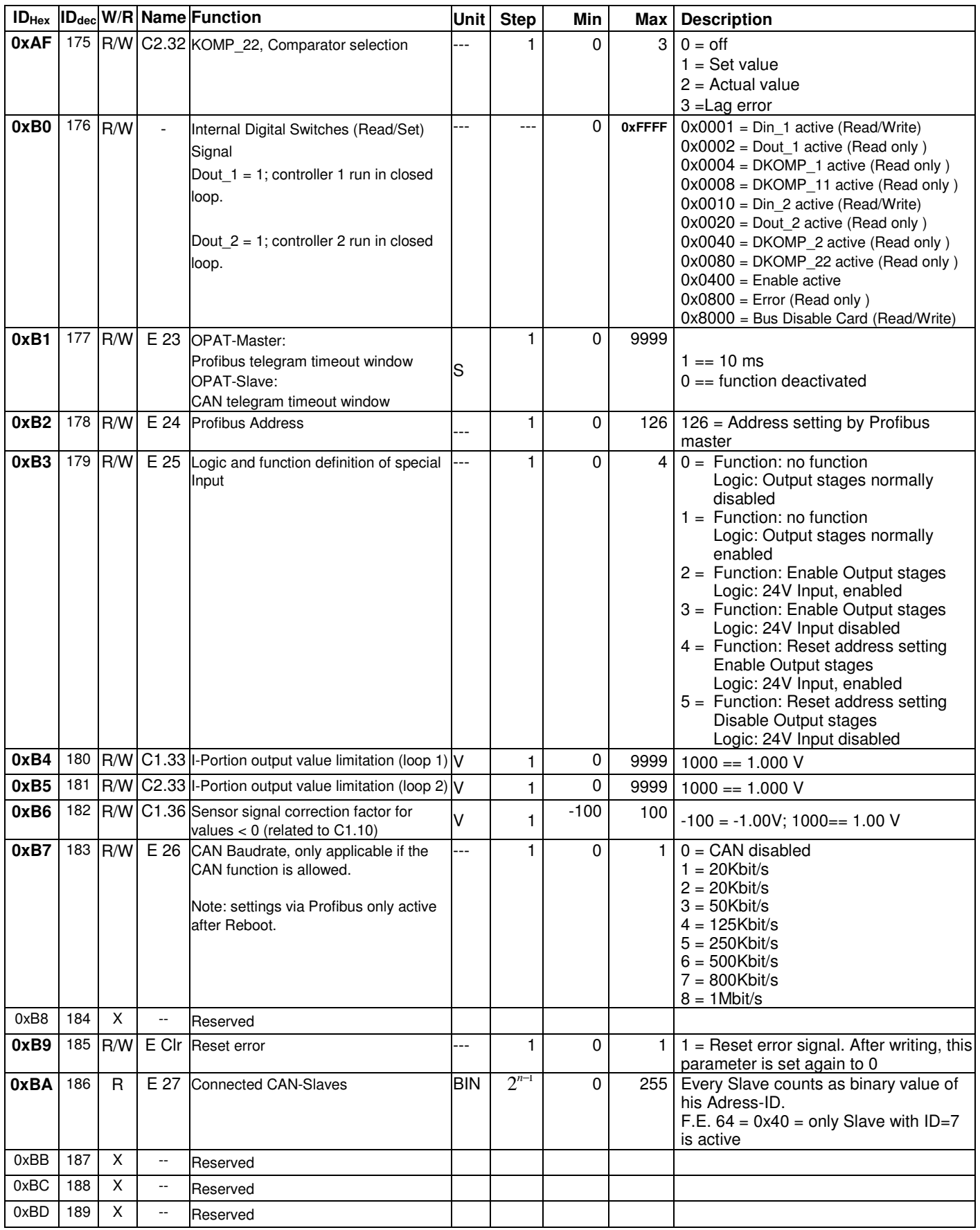

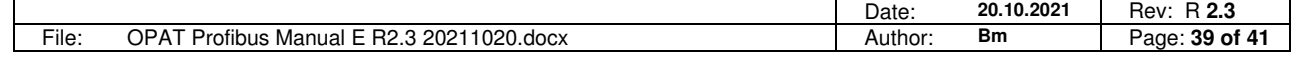

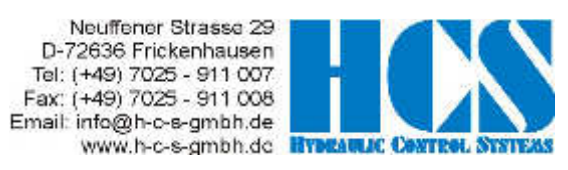

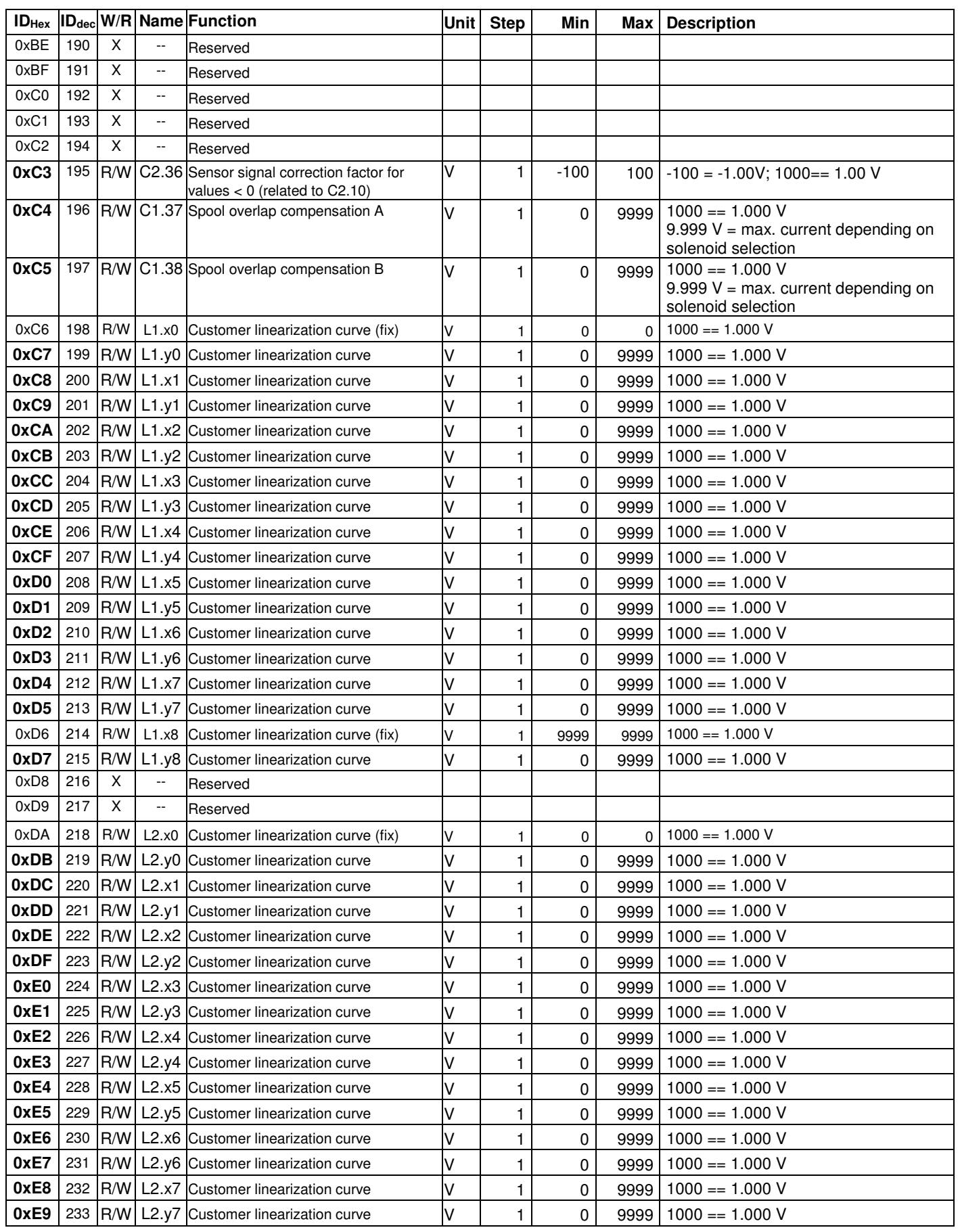

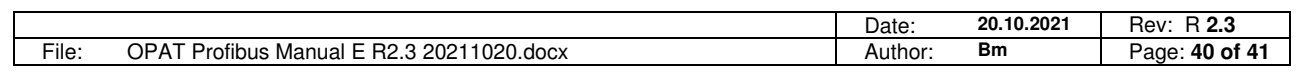

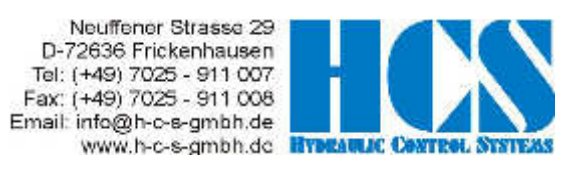

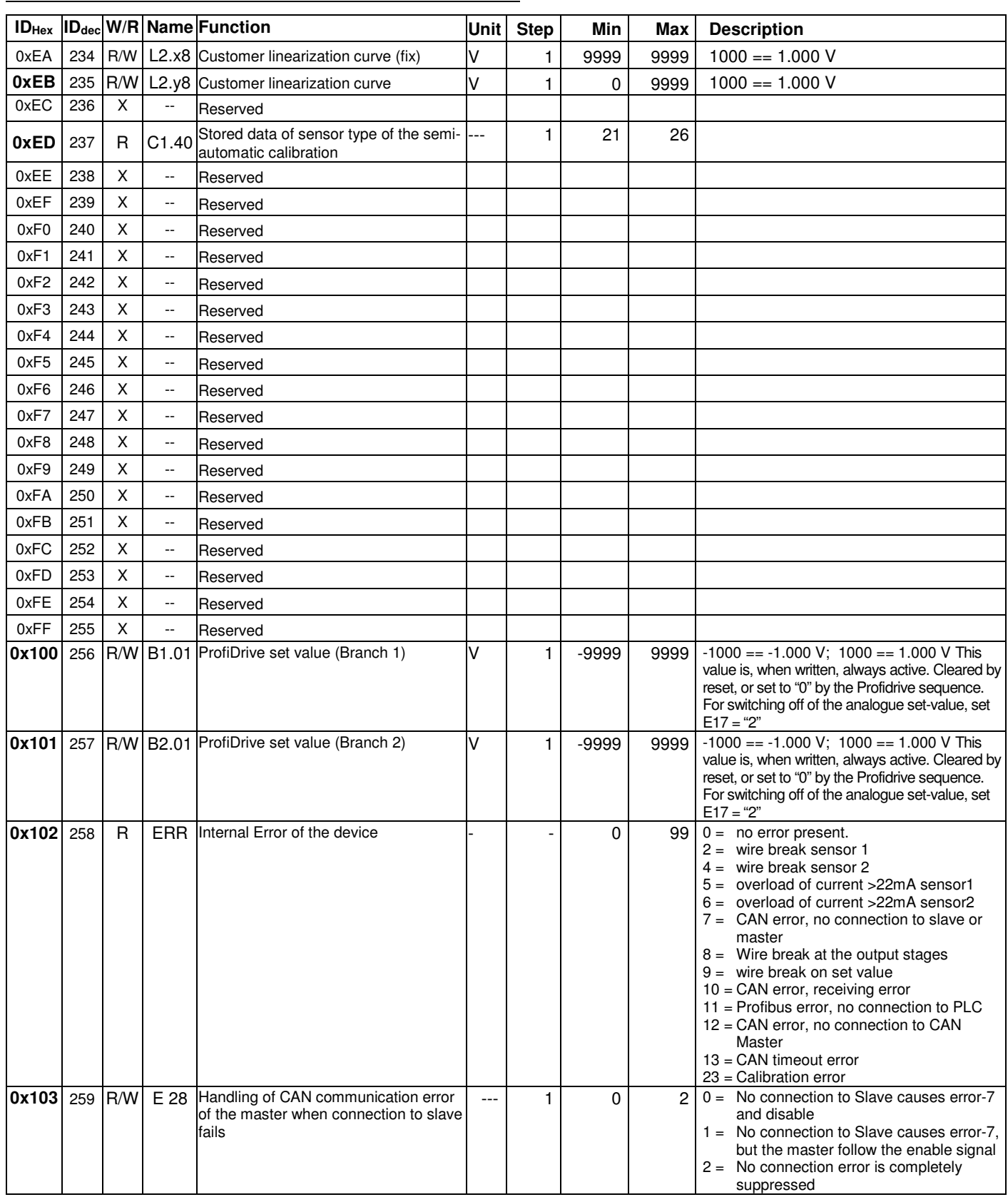

END

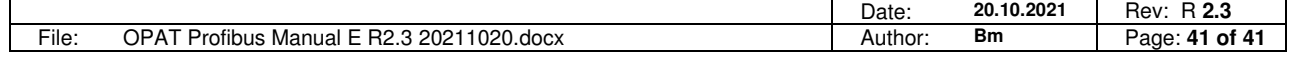